# **UNIVERSIDADE TECNOLÓGICA FEDERAL DO PARANÁ DEPARTAMENTO ACADÊMICO DE INFORMÁTICA TECNOLOGIA EM ANÁLISE E DESENVOLVIMENTO DE SISTEMAS**

# **ERIC UETA EVANDRO ALESSI CORREIA DOS SANTOS RAFAEL EMÍDIO SIQUEIRA**

# **PLATAFORMA PARA FIDELIZAÇÃO DE DOADORES DE SANGUE**

**PONTA GROSSA 2022**

# **ERIC UETA EVANDRO ALESSI CORREIA DOS SANTOS RAFAEL EMÍDIO SIQUEIRA**

# **PLATAFORMA PARA FIDELIZAÇÃO DE DOADORES DE SANGUE**

Trabalho de Conclusão de Curso apresentado como requisito parcial à obtenção do título de Tecnólogo em Análise e Desenvolvimento de Sistemas, do Departamento Acadêmico de Informática, da Universidade Tecnológica Federal do Paraná.

Orientadora: Profª Drª Mônica H. Pietruchinski

### **PONTA GROSSA**

### **2022**

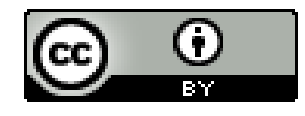

Esta licença permite compartilhamento, remixe, adaptação e criação a partir do trabalho, mesmo para fins comerciais, desde que sejam atribuídos créditos ao(s) autor(es). Conteúdos elaborados por terceiros, citados e referenciados nesta obra não são cobertos pela licença.

4.0 [Internacional](https://creativecommons.org/licenses/by/4.0/deed.pt_BR)

# **ERIC UETA EVANDRO ALESSI CORREIA DOS SANTOS RAFAEL EMÍDIO SIQUEIRA**

# **PLATAFORMA PARA FIDELIZAÇÃO DE DOADORES DE SANGUE**

Trabalho de Conclusão de Curso apresentado como requisito para obtenção do título de Tecnólogo em Análise e Desenvolvimento de Sistemas, da Universidade Tecnológica Federal do Paraná (UTFPR).

Data de aprovação: 30/maio/2022

Profa. Monica Hoeldtke Pietruchinski, Doutorado - Universidade Tecnológica Federal do Paraná

Profa. Eliana Claudia Mayumi Ishikawa, Doutorado - Universidade Tecnológica Federal do Paraná

Prof. Rogério Ranthum, Mestrado - Universidade Tecnológica Federal do Paraná

Documento gerado pelo Sistema Acadêmico da UTFPR a partir dos dados da Ata de Defesa em 30/05/2022.

## **AGRADECIMENTOS**

Agradecemos às nossas famílias por todo apoio que nos foi dado até o presente momento, à nossa orientadora Profª Drª Mônica H. Pietruchinski, pela sabedoria e competência com que nos guiou nesta trajetória, e a todos que de alguma forma contribuíram para a realização deste trabalho.

## **RESUMO**

No Brasil, a população não está acostumada a doar sangue. Mesmo com campanhas conhecidas, que alertam sobre a necessidade da doação, muitos deixam de ir ao posto mais próximo para realizar o ato. Entre diversas justificativas, sabe-se que um dos fatores corroborantes é o fato de, em um mundo com a tecnologia atual, as pessoas ainda precisarem telefonar, ou se dirigirem, aos postos de saúde para obter informações atualizadas e agendarem suas doações, acarretando então numa desistência, muitas vezes, precoce. Buscando uma solução para esses obstáculos surge o projeto Sangue Bom realizado no Hemocentro de Campo Mourão. Baseado neste estudo de caso planejou-se o desenvolvimento de uma plataforma para relacionar hemocentros, parceiros comerciais e fidelizar doadores de sangue através de benefícios oferecidos a estes pelos parceiros quando realizarem as doações. O sistema foi prototipado e desenvolvido para as plataformas móvel e *web*, acessível pela internet através de navegador.

**Palavras-chave:** hemocentro; plataforma; fidelização; doador de sangue.

# **ABSTRACT**

In Brazil, the population is not used to donating blood. Even with well-known campaigns, which warn about the need for donation, many do not go to the nearest post to perform the act. Among several justifications, it is known that one of the corroborating factors is the fact that, in a world with current technology, people still need to call or go to health centers to obtain updated information and schedule their donations, thus resulting in giving up, often prematurely. Seeking a solution to these obstacles comes the Sangue Bom project carried out at the Blood Center of Campo Mourão. Based on this case study, the development of a platform was planned to relate blood centers, commercial partners and to retain blood donors through the benefits offered to them by the partners when they make donations. The system was prototyped and developed for mobile and web platforms, accessible over the internet through a browser.

**Keywords:** blood center; platform; loyalty; blood donor.

# **LISTA DE ILUSTRAÇÕES**

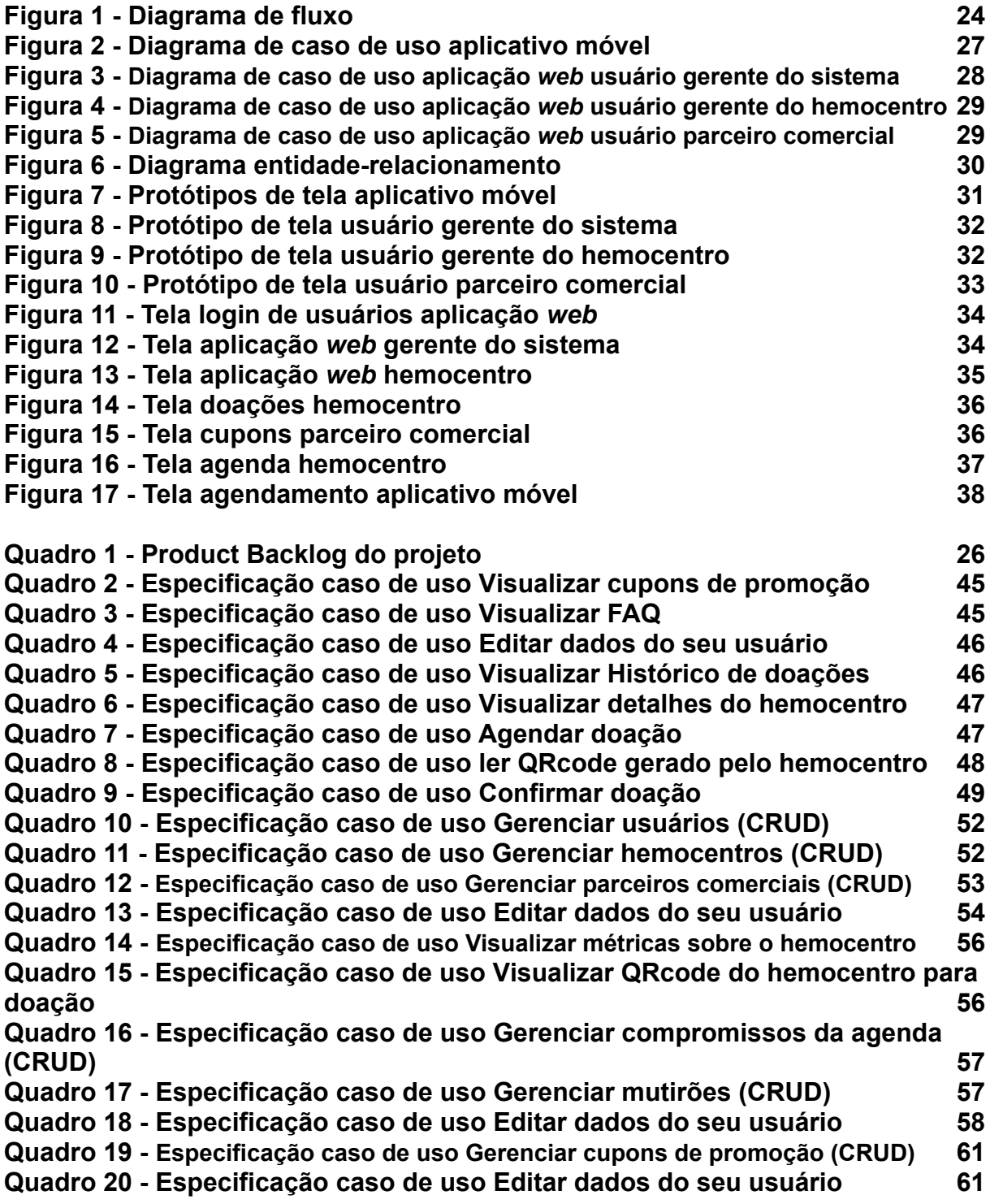

# **LISTA DE ABREVIATURAS E SIGLAS**

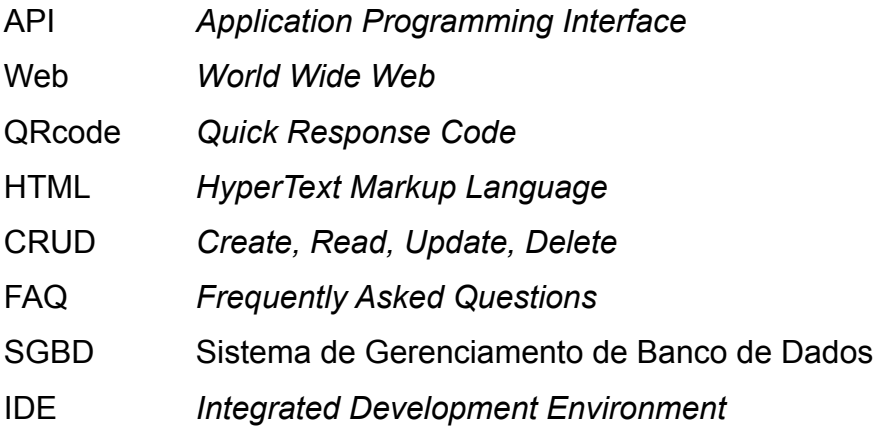

# **SUMÁRIO**

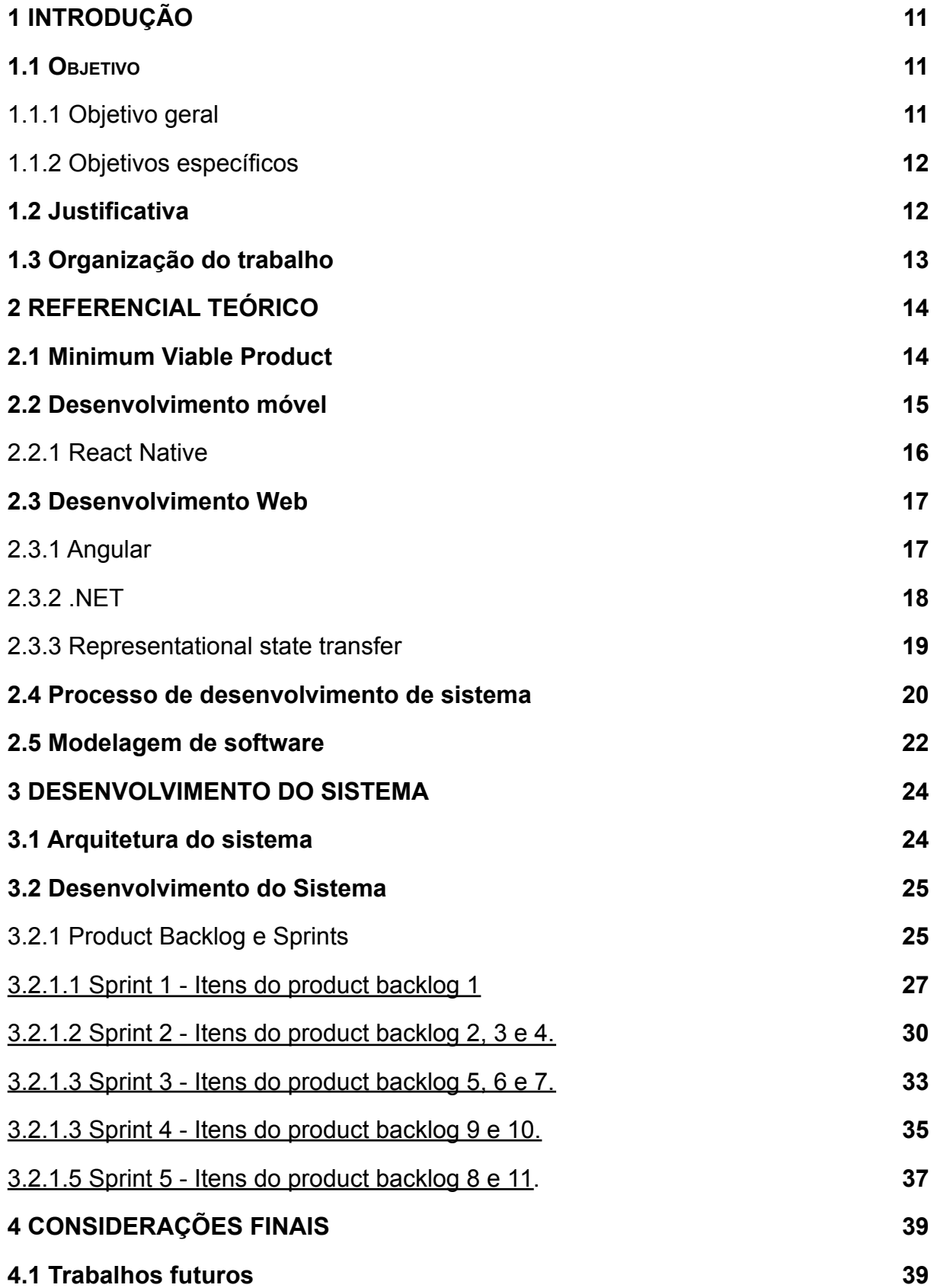

# **[REFERÊNCIAS](#page-40-0) [40](#page-40-0)**

**APÊNDICE A - [Especificações](#page-43-0) dos casos diagrama de caso de uso aplicativo [móvel](#page-43-0) [44](#page-43-0)**

**APÊNDICE B - [Especificações](#page-50-0) dos casos diagrama de caso de uso aplicação [web usuário gerente do sistema](#page-50-0) [51](#page-50-0)**

**APÊNDICE C - [Especificações](#page-54-0) dos casos diagrama de caso de uso aplicação [web usuário gerente do hemocentro](#page-54-0) [55](#page-54-0)**

**APÊNDICE D - [Especificações](#page-59-0) dos casos diagrama de caso de uso aplicação [web usuário parceiro comercial](#page-59-0) [60](#page-59-0)**

### <span id="page-10-0"></span>**1 INTRODUÇÃO**

Seja devido a acidentes de trânsito, procedimentos cirúrgicos, doenças crônicas, violência ou outro fator, a doação de sangue é uma ação muito importante para salvar ou melhorar a condição de vida. Considerando isso, surgiu na incubadora de inovações do câmpus de Campo Mourão da Universidade Tecnológica Federal do Paraná (UTFPR) o projeto Sangue Bom, que possui a proposta de ser uma plataforma que envolve doadores, hemocentros e comerciantes para atrair e fidelizar doadores (SEBRAE, 2021).

Segundo estudo de Ludwig (2010), apesar de ser de extrema importância, não se tem uma cultura por parte da população de doar sangue de forma espontânea e recorrente, apenas quando se conhece um paciente que precisa deste. Ludwig demonstra como campanhas em prol da doação na mídia podem ser efetivas para conseguir mais doadores. Pensando no cenário atual cada vez mais conectado, o projeto Sangue Bom propôs engajar doadores através de um aplicativo para celular.

Além do aplicativo, a proposta contém uma interface web para hemocentros. A qual será responsável pela gestão e disparo de notificações para os doadores da região, uma interface para os comerciantes parceiros que poderão disponibilizar benefícios para os doadores de sangue.

Apesar de já ter objetivos definidos, o projeto não conseguiu ser desenvolvido na incubadora devido a falta de executores, uma vez que há apenas um programador envolvido, em Campo Mourão. A proposta deste trabalho é viabilizar o projeto Sangue Bom, realizando as implementações necessárias para dar vida ao projeto.

### <span id="page-10-1"></span>**1.1 Objetivo**

Nesta seção serão apresentados o objetivo geral e os específicos deste trabalho.

#### <span id="page-10-2"></span>1.1.1 Objetivo geral

Implementar uma plataforma para fidelização de doadores de sangue contendo um sistema *web* e um aplicativo para celular.

#### <span id="page-11-0"></span>1.1.2 Objetivos específicos

Como objetivos específicos, têm-se:

- Implementar sistema *web* para controlar doações, benefícios e usuários;
- Implementar um aplicativo móvel para agendamento de doação e notificações aos doadores.

### <span id="page-11-1"></span>**1.2 Justificativa**

Segundo o Ministério da Saúde (BRASIL, 2021), apenas 1,6% da população brasileira doa sangue, isso representa 16 habitantes a cada mil. Apesar do número estar dentro do esperado pela Organização Mundial da Saúde (OMS), o mesmo tem o potencial de aumentar com a realização de projetos e campanhas de motivação para a doação de sangue, 46,7% são motivados por conhecer um paciente em específico, a outra parcela realiza a doação espontânea.

Um obstáculo que os hemocentros encontram é o fato de que os doadores só podem doar, se for homem, a cada 60 dias, ou 90 dias se for mulher (BRASIL, 2022), após esse período, doadores podem acabar não se recordando de voltar a doar ou até desistir de serem doadores.

Atualmente, devido a pandemia da Covid-19, as doações de sangue foram reduzidas. Segundo o Ministério da Saúde, houve uma queda de 10% no número de coletas de sangue no ano de 2020 em relação a 2019 (BRASIL, 2021), consequentemente, isso acarreta na diminuição do nível de sangue em hemocentros. Partindo da dificuldade em atrair doadores e principalmente fidelizar doações, surgiu a ideia do projeto Sangue Bom, no qual a plataforma ajudaria os hemocentros a atrair mais doadores, notificar a necessidade de um tipo específico de sangue e ter mais doações recorrentes de uma mesma pessoa. Além disso, tanto os comerciantes quanto o próprio doador serão beneficiados, para os comerciantes surge um ponto de divulgação de seu produto para atrair clientes, enquanto que para o usuário doador haverá cupons de promoção e a satisfação de ajudar a salvar vidas.

O projeto Sangue Bom apresentou a ideia porém por desistência da equipe desenvolvedora permaneceu no papel. Partindo desta necessidade é que foi proposto este trabalho de conclusão de curso. Após o estudo de caso realizado no Hemocentro de Campo Mourão, foram elencados os requisitos necessários para o funcionamento do sistema.

## <span id="page-12-0"></span>**1.3 Organização do trabalho**

Para o desenvolvimento deste projeto organizou-se um referencial teórico que está apresentado no Capítulo 2. No Capítulo 3, estão descritas as tecnologias utilizadas e a metodologia de desenvolvimento do sistema. No Capítulo 4 apresenta o projeto do funcionamento do sistema, os protótipos das interfaces e os diagramas e para concluir este documento o Capítulo 5 contém as considerações finais.

#### <span id="page-13-0"></span>**2 REFERENCIAL TEÓRICO**

Os requisitos da plataforma já estavam previamente elencados pelos responsáveis do projeto Sangue Bom. Segundo estes, foi realizado um estudo de caso no Hemocentro de Campo Mourão, onde foram levantadas as dificuldades relacionadas à doação de sangue. Com estas dificuldades do hemocentro levantadas, os integrantes do Sangue Bom chegaram na conceituação da plataforma.

O presente projeto, em consenso com os responsáveis do Sangue Bom definiu que a implementação da plataforma deveria priorizar alguns itens para a primeira versão do sistema, pois como o projeto ainda não tinha saído do papel, era de interesse mútuo uma entrega ágil, ou seja, deveria ser simples e funcional. Para a primeira versão da plataforma foi requisitado um aplicativo para doadores e um sistema web para os hemocentros e parceiros comerciais.

Neste capítulo são apresentados os conceitos e tecnologias utilizadas como fundamento para projetar e executar o presente trabalho. Inicia-se apresentando o conceito para a arquitetura do sistema utilizado, seguido dos conceitos de Desenvolvimento Móvel e Desenvolvimento Web utilizados.

Primeiramente será abordado sobre o conceito de MVP (Minimum Viable Product), que é o modo como o desenvolvimento do trabalho foi pensado e executado. Em seguida serão abordados os conceitos de desenvolvimento móvel e *web* com as tecnologias que foram utilizadas em cada parte do sistema, para o desenvolvimento móvel foi utilizado *React Native* para o desenvolvimento *web* foram utilizadas as plataformas Angular e .NET, aplicadas em uma arquitetura REST. Será abordado também o processo de desenvolvimento escolhido e a forma como o *software* foi modelado e prototipado.

## <span id="page-13-1"></span>**2.1** *Minimum Viable Product*

Como o objetivo da primeira versão do sistema era ser simples e funcional, o foco da entrega foi gerar um MVP (Minimum Viable Product), traduzido como Mínimo Produto Viável, refere-se à uma versão de um produto onde o mesmo não se encontra com todas suas funcionalidades implementadas, apenas as essenciais para cumprir o seu propósito base.

Ries (2011), um dos responsáveis pela popularização do termo MVP, o define como uma versão onde pode-se passar pelo ciclo completo de "construir-medir-aprender" com o menor tempo de desenvolvimento e esforço possível, abdicando de recursos para, possivelmente, serem implementados mais tarde. Esse modelo permite que um empreendedor lance seu produto rapidamente no mercado após estar com seus requisitos essenciais definidos, trazendo um retorno financeiro e, principalmente, realizando a validação da ideia perante a análise da reação dos clientes para a versão apresentada.

Um MVP pode ser construído seguindo 6 passos (MANCHANDA, 2021): o primeiro é realizar uma pesquisa de mercado para entender o contexto que o produto em questão irá ser inserido; o segundo passo é analisar se o produto faz sentido, se ele entrega valor para seus consumidores; o terceiro passo é projetar o produto de forma que o uso seja conveniente para o usuário; o quarto passo é definir quais são as funcionalidades fundamentais do projeto e quais são secundárias (para o primeiro momento apenas as principais devem ser focadas); o quinto passo é lançar o MVP no mercado assim que as funcionalidades fundamentais estejam prontas; o sexto passo é analisar o resultado da versão do MVP, separando os pontos positivos e negativos, para que então seja decidido se o produto é um fracasso e deve ser abortado ou um sucesso e deve ser aprimorado desenvolvendo mais versões.

Para Ries (2011), o objetivo do MVP difere de um protótipo de um desenvolvimento tradicional, pois a finalidade é o teste de conceito e meio de aprendizagem, não necessariamente finalizar o produto. Uma versão disponibilizada ao mercado pode não obter o sucesso esperado e como o escopo nesse modelo é reduzido, o custo para abortá-lo é menor e pode-se planejar outro modelo de forma mais ágil do que lançando um produto com todas funcionalidades implementadas.

#### <span id="page-14-0"></span>**2.2 Desenvolvimento móvel**

Para doadores de sangue projetou-se um aplicativo móvel. Atualmente para o desenvolvimento de aplicativos móveis há duas abordagens diferentes: a forma nativa e a híbrida. A chamada forma nativa tem sua implementação realizando chamadas diretamente para o sistema operacional do dispositivo (MENDES; GARBAZZA; TERRA, 2014), sendo atualmente os principais sistemas Android com

72.2% do mercado mundial, seguido pelo IOS com 26.99%, segundo pesquisa do StatCounter (STATCOUNTER, 2021).

Segundo Dantas (2020), para o Android, pode-se desenvolver de forma nativa utilizando as linguagens Java ou Kotlin, já para o IOS tinha-se a Objective C e agora o desenvolvimento nativo é feito utilizando Swift. Utilizando essas linguagens pode-se aproveitar todos os recursos oferecidos pelo sistema com alto desempenho, pois o mesmo oferece uma interface de desenvolvimento projetada para integrá-las.

Apesar de o desenvolvimento nativo ter seus benefícios, para se publicar um aplicativo com suporte a Android e IOS, seguindo esse modelo deve-se codificar duas vezes, uma para cada plataforma (MENDES; GARBAZZA; TERRA, 2014). Visando resolver essa dificuldade surgiu o desenvolvimento híbrido, que propõe desenvolver apenas um código que consiga ser compilado para ambas plataformas.

O desenvolvimento híbrido tem suas limitações. Alguns recursos do sistema operacional móvel têm seu acesso de forma específica, acarretando em possível não unificação de um trecho de código para dois sistemas operacionais diferentes e na necessidade de que essa funcionalidade tenha que ser desenvolvida de forma nativa, além do desempenho da abordagem híbrida ser inferior ao nativo, pois o código híbrido posteriormente acaba sendo traduzido para nativo ou transportado por uma *webview* (DANTAS, 2020). Apesar das limitações, o fato do projeto ser desenvolvido em apenas uma linguagem torna a abordagem híbrida atrativa para o mercado, pois o custo e tempo para a produção e manutenção são reduzidos, tornando interessante para aplicativos com baixa complexidade os quais utilizam poucos recursos nativos ou não utilizam.

#### <span id="page-15-0"></span>2.2.1 *React Native*

Entre as abordagens nativa e híbrida, foi escolhida a híbrida, por sua agilidade em implementar uma aplicação para Android e iOS.

*React Native* foi escolhido para a implementação, ele é um *framework* híbrido para dispositivos desenvolvido pelo Facebook™ desde 2015 e é baseado em React, uma biblioteca para linguagem JavaScript (ANDRADE, 2020). Com esse *framework* pode-se utilizar *JavaScript* para desenvolver aplicações para Android e iOS, utilizando apenas um código que é compilado para o binário nativo de ambas plataformas.

*React* é utilizado para o desenvolvimento web e é a base do *React Native*, o framework herda diversas semelhanças da biblioteca mãe, tornando possível o aproveitamento de conhecimentos entre as duas ferramentas.

Para que a transformação de JavaScript em código nativo seja possível, o *React Native* utiliza-se da "*Bridge*", em português "ponte", módulo responsável por fazer o meio entre código híbrido e código nativo, onde o código *JavaScript* é processado em tempo de execução e é "traduzido" para código nativo para que o sistema operacional consiga utilizá-lo. Como a ferramenta utiliza a conversão para binário nativo e não uma *webview* como outros *frameworks*, a diferença de desempenho comparada ao desenvolvimento nativo existe, porém é minimamente notável em aplicações de baixa complexidade (COOK, 2020).

#### <span id="page-16-0"></span>**2.3 Desenvolvimento Web**

Para os usuários gerentes do sistema projetou-se uma aplicação *web*, já que pode ser acessada por qualquer navegador atual e em qualquer sistema operacional, o que exclui a necessidade de uma configuração prévia (instalação de pacotes ou sistemas operacionais específicos) nos computadores dos usuários desta parte do sistema.

Além do ganho de acessibilidade também há a possibilidade de aumento dos recursos de processamento, caso o volume de usuários e dados cresça ao longo do tempo, já que o *backend* do sistema, parte responsável pelo processamento dessas informações (ROBBINS, 2012), é executado do lado servidor da aplicação e pode ser quantificado de forma a atender esse volume gerado pelo uso.

Para o desenvolvimento da interface da aplicação *web* foi escolhida a plataforma Angular, o *backend* foi desenvolvido utilizando a plataforma .NET e a arquitetura de desenvolvimento escolhida foi o REST.

#### <span id="page-16-1"></span>2.3.1 Angular

A experiência prévia dos desenvolvedores do trabalho foi fator determinante para a escolha da plataforma de desenvolvimento da aplicação *web.*

Angular é uma plataforma de desenvolvimento baseada em *TypeScript* (superconjunto sintático escrito em JavaScript adicionado de tipagem estática). É

estruturada em componentes e sua arquitetura é voltada para a criação de SPA (*Single Page Application* ou aplicação de página única) em uma aplicação de página única todas as funções existem em uma página HTML, à medida que os usuários acessam os recursos do seu aplicativo o navegador renderiza apenas as partes que importam para o usuário, ao invés de carregar uma nova página ou recarregar a mesma página a cada ação. Esse padrão pode melhorar significativamente a experiência do usuário além de possibilitar a criação de aplicações *web* escaláveis (ANGULAR, 2021).

A plataforma dispõe de uma coleção de bibliotecas integradas que cobrem diversas funcionalidades como roteamento, gerenciamento de formulários e comunicação cliente-servidor. Além disso, oferece um conjunto de ferramentas para que o desenvolvedor possa desenvolver, construir, testar e atualizar seu código (ANGULAR, 2021).

O Angular pode ser utilizado em projetos de um único desenvolvedor até aplicações de nível empresarial. Ademais, o ecossistema Angular consiste em um grupo diversificado de mais de 1,7 milhão de desenvolvedores, autores de bibliotecas e criadores de conteúdo (ANGULAR, 2021).

<span id="page-17-0"></span>2.3.2 *.NET*

Para a escolha da plataforma de desenvolvimento da API foi levado em consideração a experiência prévia dos desenvolvedores do trabalho e o desempenho de aplicações desenvolvidas por essa plataforma*.*

O *.NET* é uma plataforma de desenvolvimento que possibilita a criação de aplicações com diversos propósitos, é *open-source* e mantida pela Microsoft. Os aplicativos *.NET* oferecem suporte para muitos sistemas operacionais, dentre eles os mais usados são Windows, macOS, Linux, Android e iOS. O suporte oferecido por aplicações construídas com *.NET* vai além dos sistemas operacionais e pode oferecer suporte também para diferentes arquiteturas de processador como por exemplo x64, x86, ARM32 e ARM64 (MICROSOFT, 2021).

A plataforma oferece também suporte para as diferentes linguagens de programação C#, F# e *Visual Basic*, que são desenvolvidas e criadas pela Microsoft.

A construção da plataforma .NET com sua integração com linguagens e compiladores desenvolvidos pela Microsoft prova sua performance em testes realizados pela empresa de software *TechEmpower*. A instituição utiliza processamento de texto simples como métrica em que as aplicações *.NET* conseguem processar mais de 7 milhões de requisições, enquanto aplicações desenvolvidas com *NodeJS*, uma alternativa comumente utilizada, processam cerca de 660 mil (MICROSOFT, 2021).

#### <span id="page-18-0"></span>2.3.3 *Representational state transfer*

O estilo arquitetônico REST foi escolhido como arquitetura de desenvolvimento, levando em consideração o atual uso pelos desenvolvedores *web* e sua compatibilidade com as tecnologias previamente citadas, como .NET e Angular.

*Representational state transfer* (REST), é um estilo arquitetônico utilizado para fornecer padrões de comunicação entre sistemas na web, facilitando o processo de comunicação entre eles. Desenvolvido por Fielding (2000), é um dos estilos arquitetônicos mais difundidos pela comunidade. Ele demonstra que REST é um híbrido gerado pela junção de ideias de outros estilos como *Pipe and Filter* (PF) e *Replicated Repository* (RR) (FIELDING,2000).

A arquitetura REST aplica alguns conceitos como *null style*, cliente-servidor e sem estado, os quais são essenciais para a aplicação correta da arquitetura.

Pelo viés do designer, todo sistema ou projeto arquitetônico, começa com o desconhecimento do todo ou apenas um esboço daquilo que deve se tornar, e que o primeiro objetivo é elencar todas as reais necessidades do sistema, buscando cumpri-las incrementalmente. Então entende-se "*Null Style*" como um conjunto simples e vazio de características a qual não é limitada por seus componentes (RODRIGUES, 2009).

A arquitetura cliente-servidor prega pela responsabilidade específica de cada camada, tendo uma segregação entre a camada de apresentação e a camada de armazenamento e distribuição de dados, fazendo com que cada uma seja única e exclusivamente responsável por aquilo que a ela é delegado sem que uma intervenha na outra diretamente (RODRIGUES, 2009).

*Stateless* ou, em português, sem estado, é agregado a arquitetura cliente-servidor para ajudá-la a manter as responsabilidades das camadas isoladas (FIELDING, 2000).

Em REST, as comunicações não devem depender de estados controlados pelo servidor. Toda informação de estado deve ser conhecida somente pelo cliente, sendo ele o responsável por efetivar os pedidos de comunicação comportando todos os dados necessários para que seja possível chegar até o servidor e efetivar o processo solicitado (RODRIGUES, 2009).

#### <span id="page-19-0"></span>**2.4 Processo de desenvolvimento de sistema**

Para o desenvolvimento do sistema, buscou-se a escolha de um método ágil que possibilitasse a sua implementação de forma remota, visto que os envolvidos no trabalho localizam-se em cidades distintas.

O consenso para a elaboração do trabalho foi o de utilizar o método ágil SCRUM. Desenvolvido por Jeff Sutherland, SCRUM se tornou um dos mais conhecidos *framework* de gestão de projetos da atualidade, sendo amplamente utilizado por equipes voltadas à tecnologia. Propõe que os projetos devem ser decompostos em pedaços menores, ordenados por prioridade e, posteriormente, agrupados para compor um espaço de tempo que deve se repetir em mesma escala e frequência até o término do projeto (SUTHERLAND, 2011).

SCRUM trabalha com alguns atores pré definidos, sendo eles *product owner*, *scrum master* e *scrum team*.

O *product owner* é responsável por maximizar o retorno sobre o investimento, identificando os recursos necessários ao produto, traduzindo-os em uma lista priorizada, decidindo qual a entrega necessária para a próxima *sprint*, continuamente redefinindo as prioridades e o *product backlog*.

Para que o SCRUM seja devidamente cumprido, necessita-se de um *scrum master,* o qual fica responsável por acompanhar o time e verificar o andamento dos artefatos e ajudar na tomada de decisão para definição de projeto e arquitetura. *Scrum team* são os indivíduos responsáveis pela produção efetiva do artefato e por consequência do produto, eles que irão tornar o produto viável usando de seu tempo para tornar a idéia do *product owner* um produto palpável.

O primeiro passo para implantar o SCRUM é elencar as funcionalidades e necessidades do produto a ser desenvolvido, isso é chamado de *product backlog*. Com o *backlog* já formado é possível fazer o *roadmap* inicial de entregas de artefatos de valor, sendo que cada entrega deve ser elaborada e entregue em dias pré-definidos e cada artefato deve, em teoria, ser construída para demorar o mesmo período de tempo, entende-se isso como *sprint backlog*. A *sprint* deve ser pensada para agrupar tarefas do *backlog* com objetivos semelhantes ou complementares, porém em projetos que já estão em produção são geradas outras demandas, muitas vezes urgentes, que devem ser corrigidas durante aquela *sprint;* as tarefas construídas desta forma são chamadas de *hotfix*.

O SCRUM dispõe de diversos ritos que devem ser cumpridos, a fim de aumentar sua eficiência. Os principais são: *sprint planning, daily scrum meeting, sprint review* e *sprint retrospective*.

*Sprint planning*: nesta etapa são definidas quais as *sprints* que existem até a entrega do produto final, são selecionados os itens do *product backlog* que sejam correlatos e de maior importância para definir a ordem em que elas irão ocorrer. É importante que seja considerado qual entrega é mais relevante para o cliente, além disso, toda *sprint* deve gerar um produto que ao seu fim já possa ser usado (tenha valor).

> "A equipe seleciona os itens do *Product Backlog* que se compromete a concluir até o final do *Sprint*, começando no topo do *Product Backlog* (em outras palavras, começando com os itens de maior prioridade para o *Product Owner*) e descendo a lista em ordem. Esta é uma prática chave no Scrum: O Time decide quanto trabalho se compromete a concluir, em vez de ter sido atribuído a eles pelo *Product Owner*." (traduzido de SUTHERLAND, 2011, p. 21).

*Daily meeting*: é uma reunião rápida onde os membros do *scrum team* relatam seu dia de desenvolvimento e atualizam a equipe sobre a etapa que está.

> "É a oportunidade da equipe sincronizar seu trabalho e informar uns aos outros sobre os obstáculos. Na Daily Scrum, um por um, cada membro do Time relata três (e apenas três) coisas para os outros membros do Time: (1) O que eles conseguiram fazer desde a última reunião; (2) o que eles estão planejando terminar na próxima reunião; e (3) quaisquer bloqueios ou impedimentos que estejam em seu caminho." (traduzido de SUTHERLAND, 2011, p. 23).

Após a criação da *sprint,* a mesma é executada pelo *scrum team* e ao seu final acontecem dois momentos importantes, o primeiro deles é a demonstração do produto gerado para o *product owner* o qual irá trazer consigo a visão externa sobre a entrega de valor e se a mesma está em conformidade com o mercado e com sua expectativa, isso é realizado por meio de uma reunião que recebe o nome de *sprint review*.

Outra reunião importante que acontece logo em seguida é a *sprint retrospective*, porém nela estarão presentes apenas o *scrum master* e o *scrum team*, o time irá relatar como foi a *sprint* e quais foram as dificuldades encontradas, buscando trocar experiências e definir melhorias de processo para a próxima *sprint*, aqui o *scrum master* pode auxiliar o time trazendo consigo sua experiência. Existem muitas técnicas para aplicar a *sprint retrospective* e o livro *Agile Retrospectives* (DERBY, LARSEN, 2006) demonstra diversas delas.

Analisando a realidade dos integrantes deste trabalho juntamente com os responsáveis pelo Sangue Bom, decidiu-se por adaptar o SCRUM, onde foram selecionados alguns ritos principais, como *Sprint Planning* e *Sprint Review* para serem seguidos com maior fidelidade, porém o rito de *daily scrum meeting* acabou sendo comprometido, devido a incompatibilidade das agendas dos integrantes, realizado-o em intervalos maiores e com uma recorrência indefinida, de todo modo, evitou-se ultrapassar 5 dias úteis.

#### <span id="page-21-0"></span>**2.5 Modelagem de** *software*

A modelagem de *software* tem funções importantes dentro do processo de desenvolvimento, os modelos permitem que se trabalhe em um nível mais alto de abstração, trazendo à tona o quadro geral ou focando em diferentes aspectos do protótipo ou produto (BOOCH, RUMBAUCH, JACOBSON, 2005).

Para a modelagem deste projeto foi escolhido a UML (*Unified Modeling Language* ou Linguagem de modelagem unificada) foi criada com o intuito de unificar a criação de modelos de *software*. Ela ajuda na especificação, visualização e documentação dos modelos de sistemas, incluindo sua estrutura e design, de forma a atender a todos os requisitos.

Os diagramas que a UML abrange contemplam uma gama de requisitos que um sistema pode ter e são organizados da seguinte forma:

> ● Diagramas de estrutura: diagrama de objeto, diagrama de pacote, diagrama de componente, diagrama de classes, diagrama de estrutura composta e diagrama de implantação.

- Diagramas de Comportamento: diagrama de casos de uso, diagrama de máquina de estado e diagrama de atividade.
- Diagramas de Interação, que se trata do diagrama de comportamento e suas derivações, que incluem: diagrama de comunicação, diagrama de sequência, diagrama de visão geral de Interação e diagrama de tempo.

Usando as ferramentas baseadas em UML pode-se analisar os requisitos de aplicativos futuros e projetar uma solução que os atendam, além de apresentar os resultados (UML, 2021).

#### <span id="page-23-0"></span>**3 DESENVOLVIMENTO DO SISTEMA**

Neste capítulo estão definidas as tecnologias que foram utilizadas para o desenvolvimento e o método que foi aplicado durante todo o processo de construção da plataforma.

#### <span id="page-23-1"></span>**3.1 Arquitetura do sistema**

Nesta seção está ilustrado e explicado o funcionamento do sistema em uma visão macro, buscando entender como os principais processos ocorrem e qual relação entre eles.

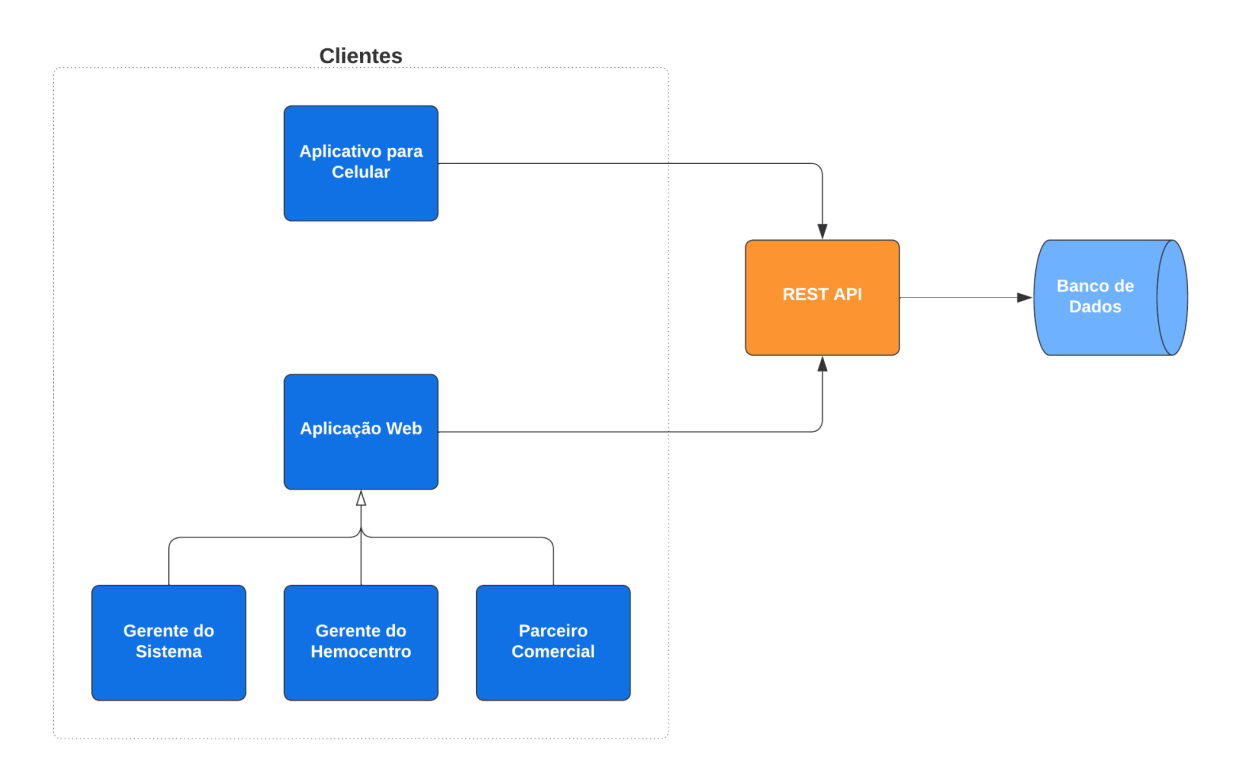

**Figura 1 - Diagrama de fluxo**

#### **Fonte: Autoria própria.**

A Figura 1 demonstra o funcionamento do fluxo de requisições dentro do sistema. O cliente faz a requisição dos dados para a API, que a processa, e se comunica com o banco de dados para requisitar ou enviar informações de persistência. Após todo processamento, a API devolve ao cliente uma resposta com dados, se necessário, e um código HTTP que indica se houve sucesso ou falha no processamento da requisição.

Um dos clientes possíveis é a aplicação web, que é subdividida em três visões: Gerente do Sistema, Gerente do Hemocentro e Parceiro Comercial. O acesso a cada uma dessas visões é determinado por seu usuário, o qual foi previamente definido pelo gerente do sistema.

Outro cliente é o aplicativo para celular, utilizado pelos doadores de sangue, onde seu usuário tem acesso limitado, evitando o mesmo de editar dados não pertinentes a si.

#### <span id="page-24-0"></span>**3.2 Desenvolvimento do Sistema**

Nesta seção apresenta-se o método de desenvolvimento do sistema que foi aplicado neste trabalho.

Primeiramente, foi analisado o estudo de caso já realizado pelos integrantes do projeto Sangue Bom, sobre o funcionamento do hemocentro de Campo Mourão para a elicitação de requisitos do sistema.

Após os requisitos já levantados, foi realizado o planejamento da arquitetura e entidades do sistema, desde a nível de banco de dados até as aplicações. Nesta etapa também foram prototipadas as interfaces das aplicações móvel e *web*.

Como citado no referencial teórico, o desenvolvimento do projeto apoiou-se no método ágil SCRUM. Foram realizadas *sprints* recorrentes e consultas com a orientadora responsável (TORRECILLA-SALINAS, SEDEÑO, ESCALONA , MEJÍAS, 2015).

Foram realizadas *Sprints* mensais com os donos do projeto para apresentação das tarefas e atualização do *backlog*, após cada *sprint* o mesmo era priorizado e as tarefas concluídas eram apresentadas aos detentores do projeto.

#### <span id="page-24-1"></span>3.2.1 *Product Backlog* e *Sprints*

A partir dos requisitos do projeto, foi realizada a análise para dividi-los em tarefas e então estruturar o *product backlog.* Com o *backlog* formado, as tarefas foram priorizadas para serem distribuídas em *sprints*. A divisão das tarefas é representada pelo Quadro 1.

| <b>Product Backlog</b>     |                                                                   |                                                                                                    |                         |                |
|----------------------------|-------------------------------------------------------------------|----------------------------------------------------------------------------------------------------|-------------------------|----------------|
| Identificador<br>da Tarefa | Tarefa                                                            | Resultado esperado                                                                                       | Estimativa<br>(semanas) | Sprint         |
| 1                          | Definição dos casos<br>de Uso                                     | Definição dos atores e casos de uso<br>para cada parte do sistema.                                       | 1                       | 1              |
| $\overline{2}$             | Definição do banco de<br>dados                                    | Definição das entidades, e seus<br>atributos, que serão criados no<br>banco de dados.                    | 1                       | $\overline{2}$ |
| 3                          | Criação do banco de<br>dados                                      | Estruturação do banco de dados em<br>tabelas utilizando o SGBD MySQL.                                    | 1                       | $\overline{2}$ |
| 4                          | Prototipação das telas                                            | Definição da identidade visual do<br>sistema e prototipação das telas.                                   | $\overline{2}$          | $\overline{2}$ |
| 5                          | Desenvolvimento do<br>módulo de<br>Autenticação                   | Controle de acesso ao sistema,<br>autenticar usuários cadastrados e<br>gerar credenciais.                | 1                       | 3              |
| 6                          | Desenvolvimento do<br>módulo de usuários                          | Leitura, criação, edição e exclusão<br>de usuários.                                                      | 1                       | 3              |
| $\overline{7}$             | Desenvolvimento do<br>módulo de<br>gerenciamento de<br>hemocentro | Leitura, criação, edição e exclusão<br>de Hemocentros. Plataforma de<br>gerenciamento para o hemocentro. | 1                       | 3              |
| 8                          | Desenvolvimento do<br>módulo da Agenda                            | Controle do agendamento de<br>doações.                                                                   | $\overline{2}$          | 5              |
| 9                          | Desenvolvimento do<br>módulo de Doação                            | Efetivação de uma doação.                                                                                | $\overline{2}$          | 4              |
| 10                         | Desenvolvimento do<br>módulo de Cupons                            | Gerenciamento de cupons para<br>parceiros comerciais.                                                    | $\overline{2}$          | 4              |
| 11                         | Integração com<br>sistema de<br>notificações                      | Controle de notificações para<br>fidelização de doadores                                                 | 1                       | 5              |

**Quadro 1 -** *Product Backlog* **do projeto**

<span id="page-26-0"></span>Foram criados os diagramas de caso de uso para cada tipo de usuário do sistema, estabelecendo os atores e funcionalidades necessárias para atender os requisitos. Para a criação dos diagramas foi utilizada a Ferramenta de diagramação LucidChart*.*

A Figura 2 apresenta o diagrama de caso de uso referente ao aplicativo móvel que é utilizado pelo usuário doador, as especificações de cada caso para esse diagrama estão localizadas no Apêndice A.

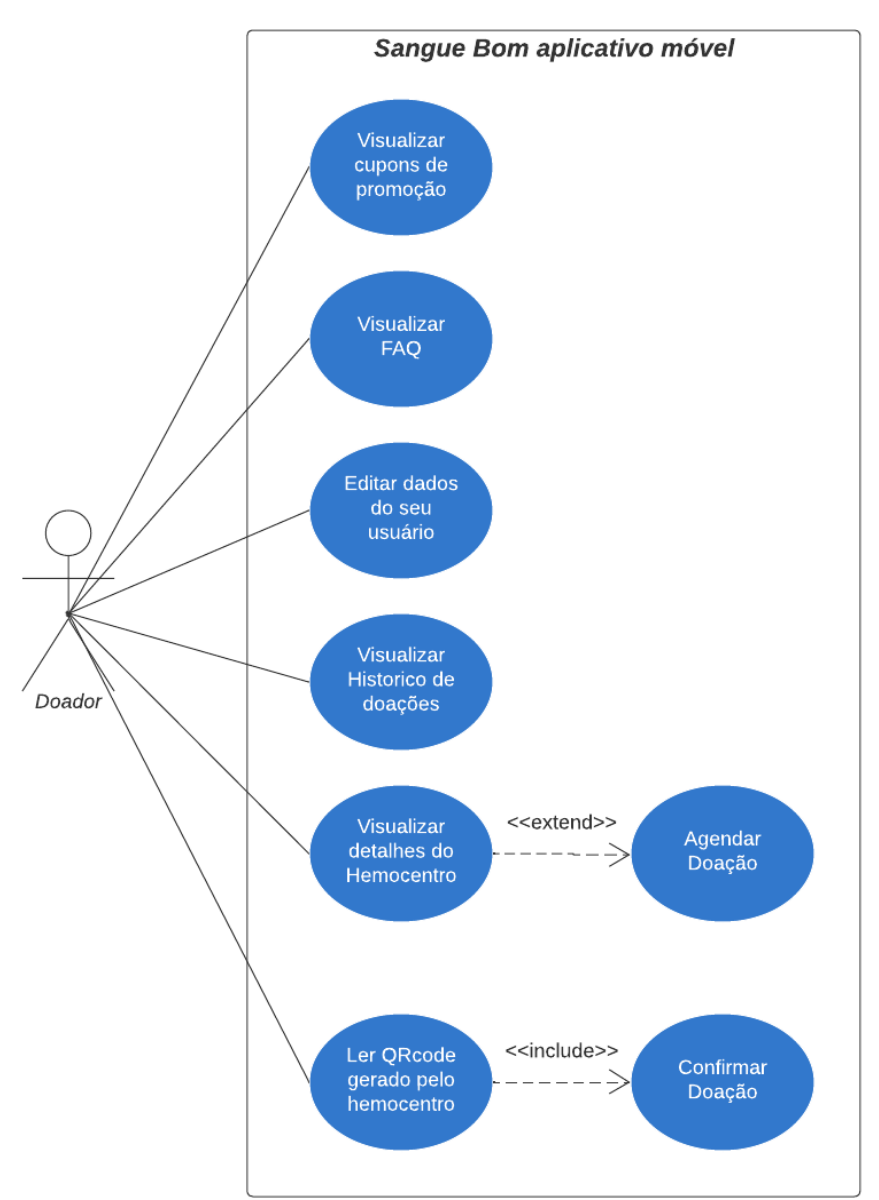

**Figura 2 - Diagrama de caso de uso aplicativo móvel**

**Fonte: Autoria própria.**

A Figura 3 apresenta o diagrama de caso de uso referente a aplicação web que é utilizada pelo usuário gerente do sistema, as especificações para cada caso para esse diagrama estão localizadas no Apêndice B.

**Figura 3 - Diagrama de caso de uso aplicação** *web* **usuário gerente do sistema**

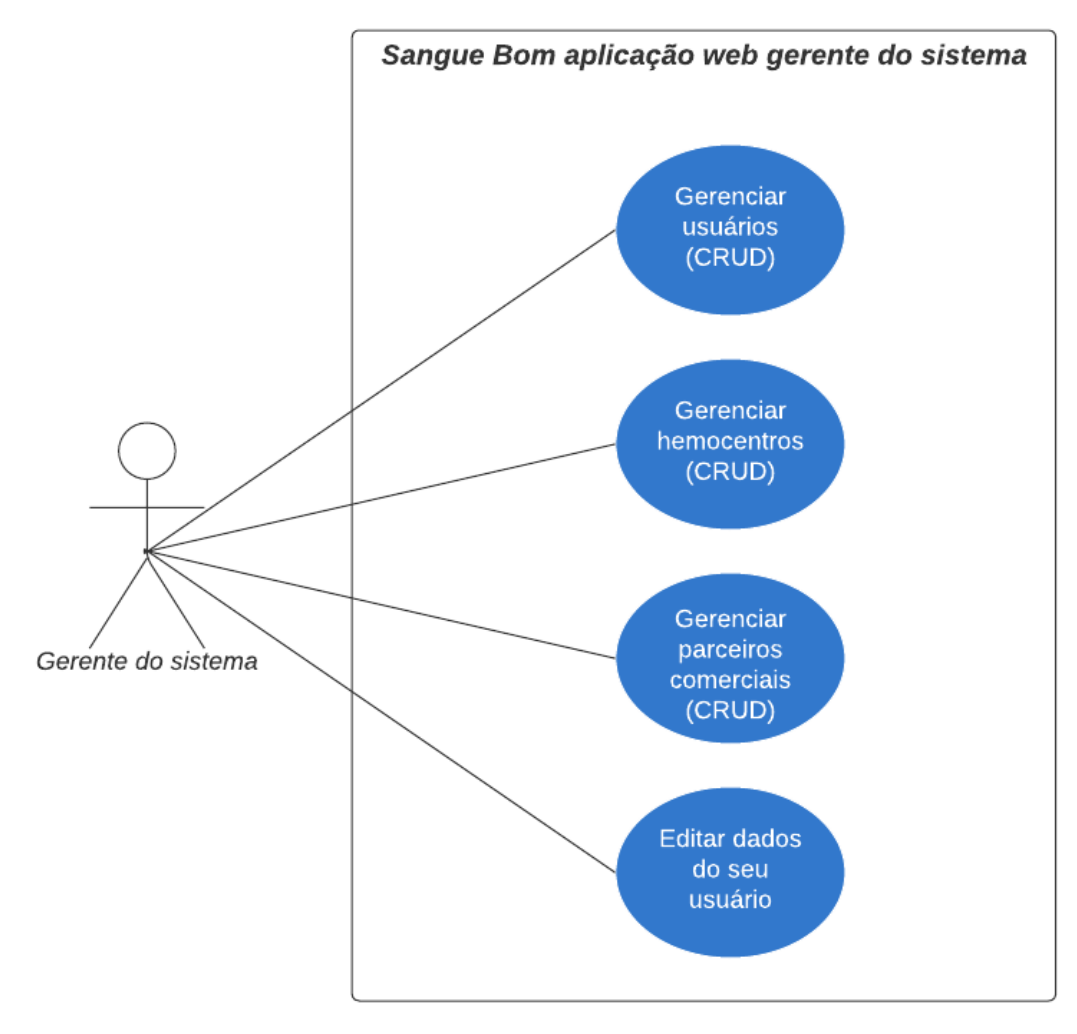

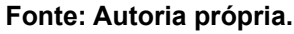

A Figura 4 apresenta o diagrama de caso de uso referente a aplicação web que é utilizada pelo usuário gerente do hemocentro, as especificações para cada caso para esse diagrama estão localizadas no Apêndice C.

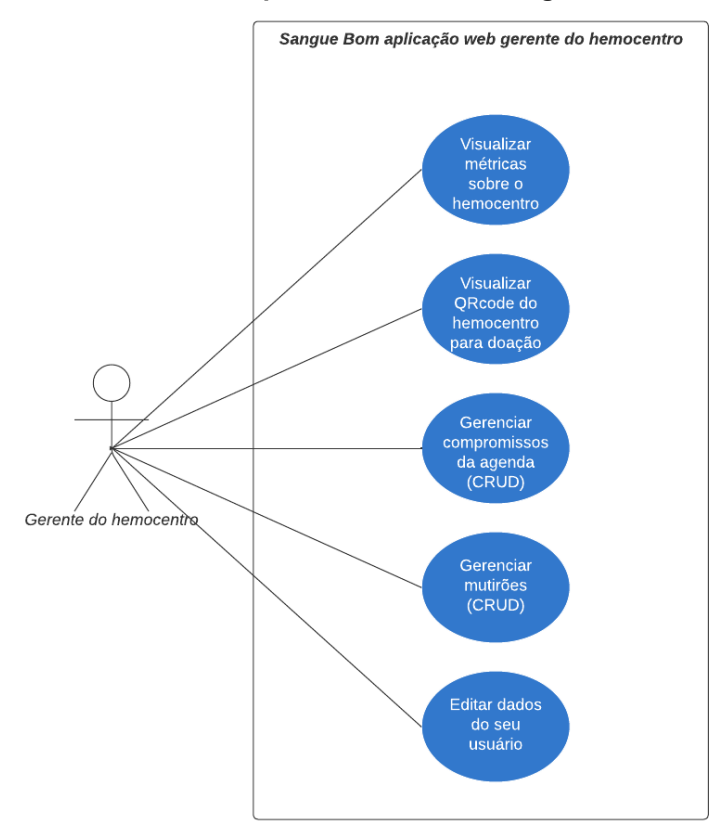

**Figura 4 - Diagrama de caso de uso aplicação** *web* **usuário gerente do hemocentro**

**Fonte: Autoria própria.**

A Figura 5 apresenta o diagrama de caso de uso referente a aplicação web que é utilizada pelo usuário parceiro comercial, as especificações para cada caso para esse diagrama estão localizadas no Apêndice D.

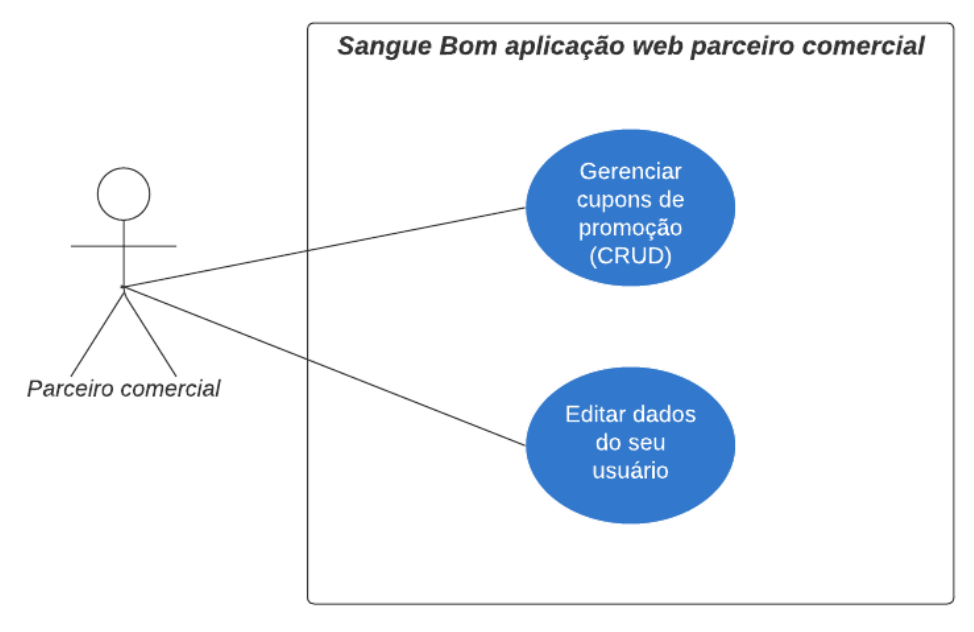

**Figura 5 - Diagrama de caso de uso aplicação** *web* **usuário parceiro comercial**

**Fonte: Autoria própria.**

#### <span id="page-29-0"></span>3.2.1.2 *Sprint* 2 - Itens do *product backlog* 2, 3 e 4.

Nesta *sprint* foi definido o banco de dados, a criação das tabelas, a definição da identidade visual do sistema e a prototipação das telas. A definição do banco de dados foi realizada com base nos requisitos do sistema, estabelecendo as entidades necessárias para atendê-lo, assim como seus atributos e relações. A criação do banco de dados se dá com a concretização dessa definição no SGBD MySQL.

Para a criação do diagrama entidade-relacionamento foi usada a ferramenta de engenharia reversa do *MySQL Workbench* (Ferramenta visual de banco de dados). A Figura 6 apresenta o Diagrama de banco de dados com as relações entre as entidades e suas cardinalidades.

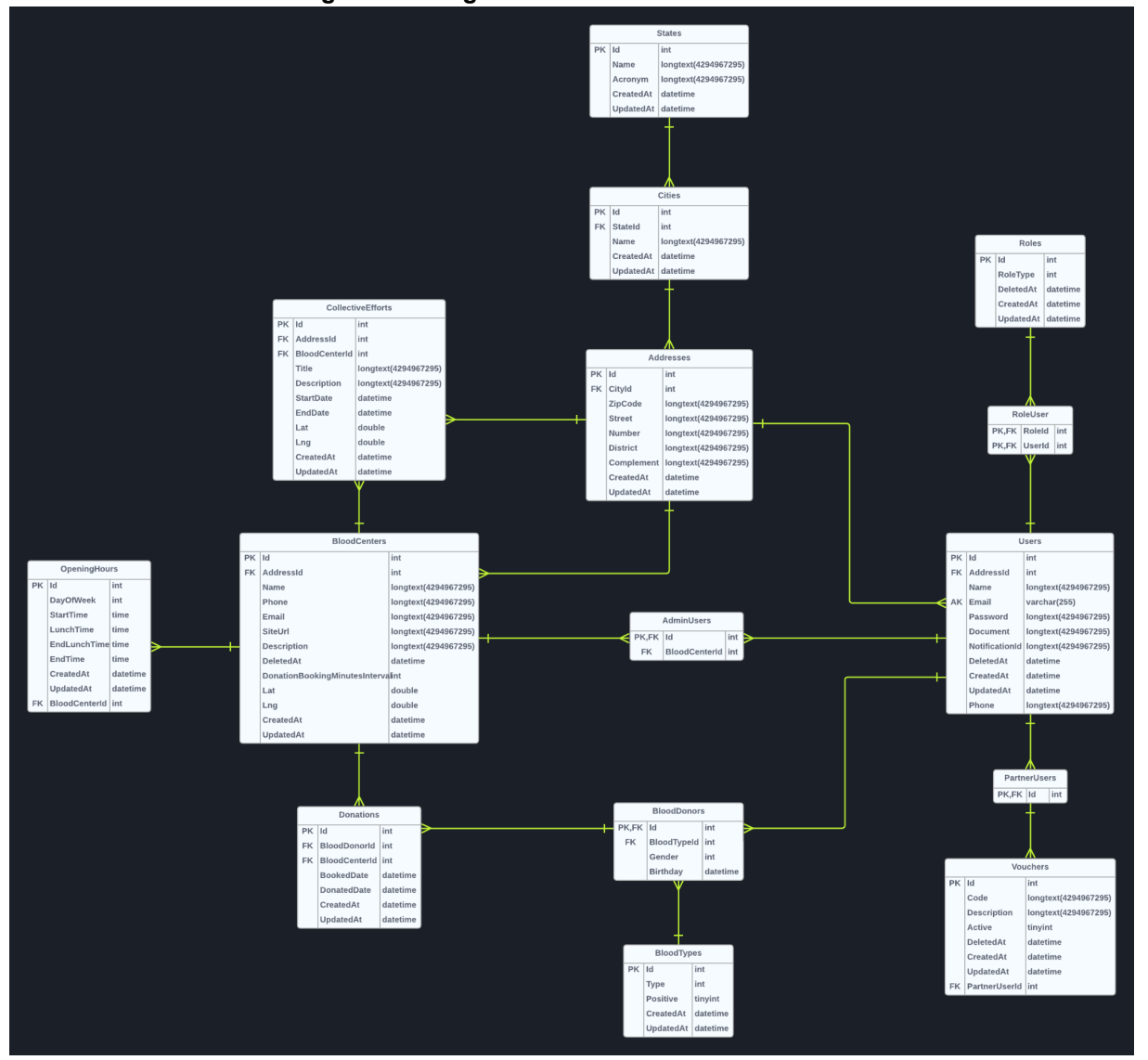

**Figura 6 - Diagrama entidade-relacionamento**

**Fonte: Autoria própria.**

A identidade visual pode ser considerada um agrupamento de elementos gráficos destinados à comunicação visual com o usuário, através dos elementos busca transmitir alguns dos valores e propósitos de uma organização. Alguns dos elementos de identidade visual utilizados no trabalho são: cores padrão, tipografia e logotipo.

Foram apresentados os protótipos das telas para validação e possíveis ajustes de *layout*, possibilitando assim o prosseguimento no desenvolvimento. Os protótipos foram desenhados utilizando Figma (Ferramenta de prototipação). A figura 7 apresenta os protótipos das telas do aplicativo móvel que abrangem as funcionalidades previstas no diagrama de caso de uso apresentado na figura 2.

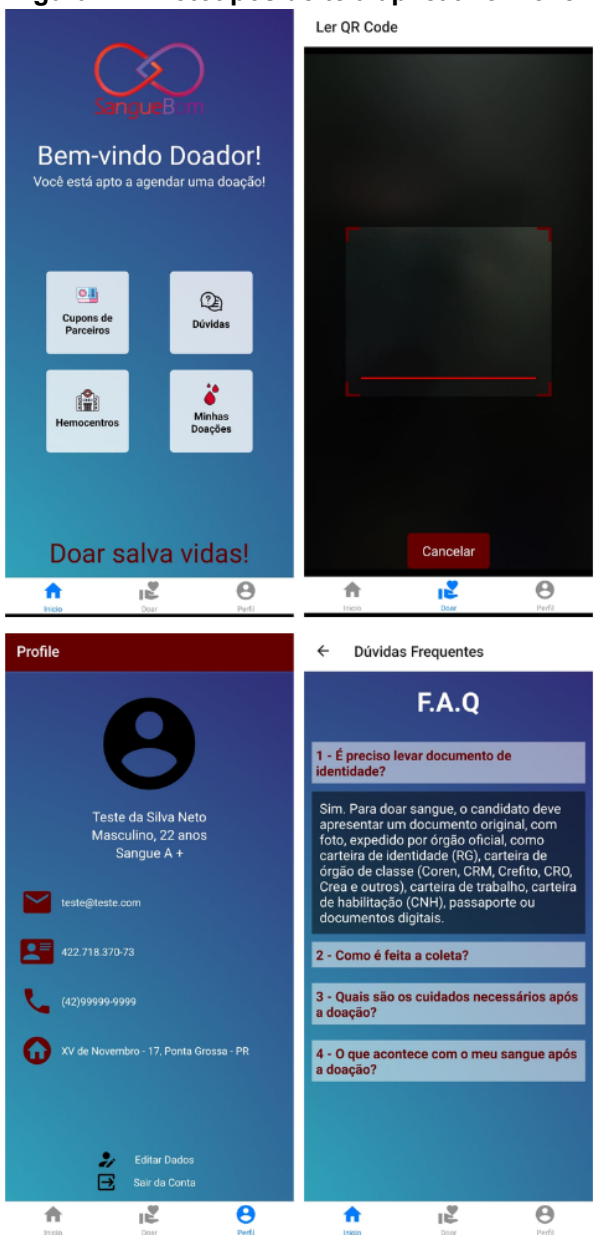

**Figura 7 - Protótipos de tela aplicativo móvel**

**Fonte: Autoria própria.**

A Figura 8 apresenta o protótipo da tela inicial destinada ao usuário gerente do sistema que abrange as funcionalidades previstas no diagrama de caso de uso apresentado na figura 3.

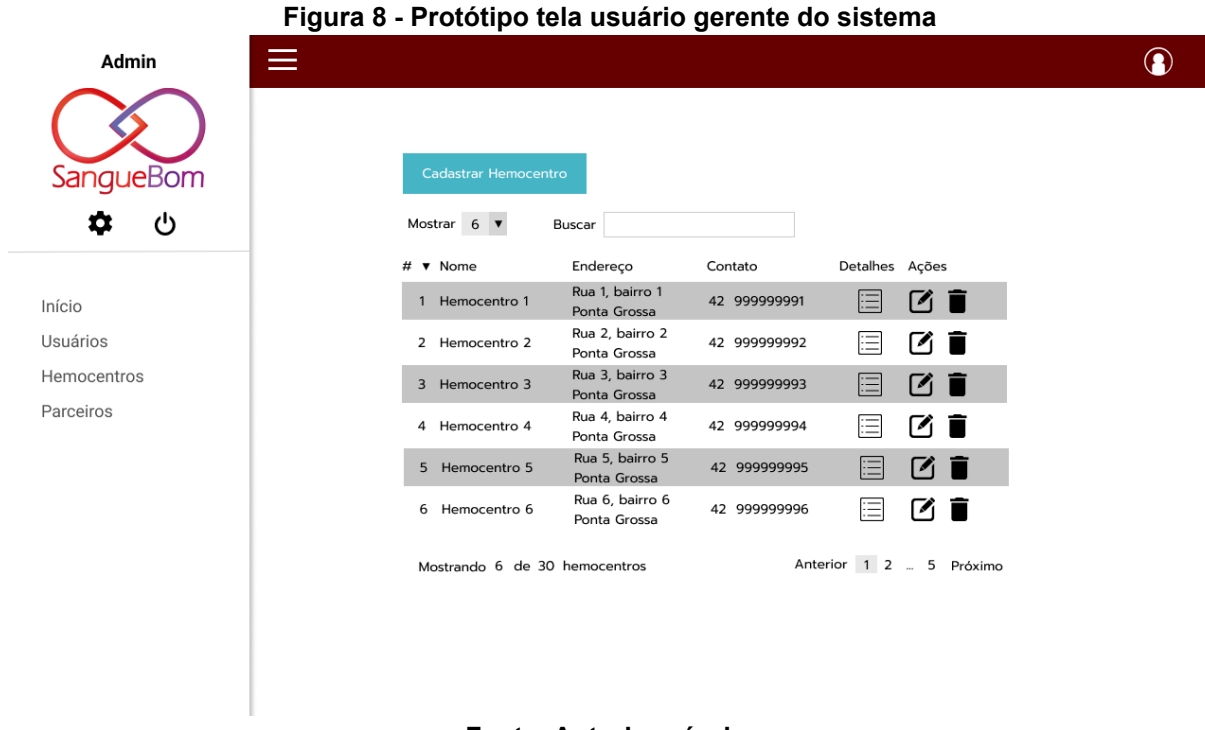

# **Fonte: Autoria própria.**

A Figura 9 apresenta o protótipo da tela inicial destinada ao usuário gerente do hemocentro que abrange as funcionalidades previstas no diagrama de caso de uso apresentado na figura 4.

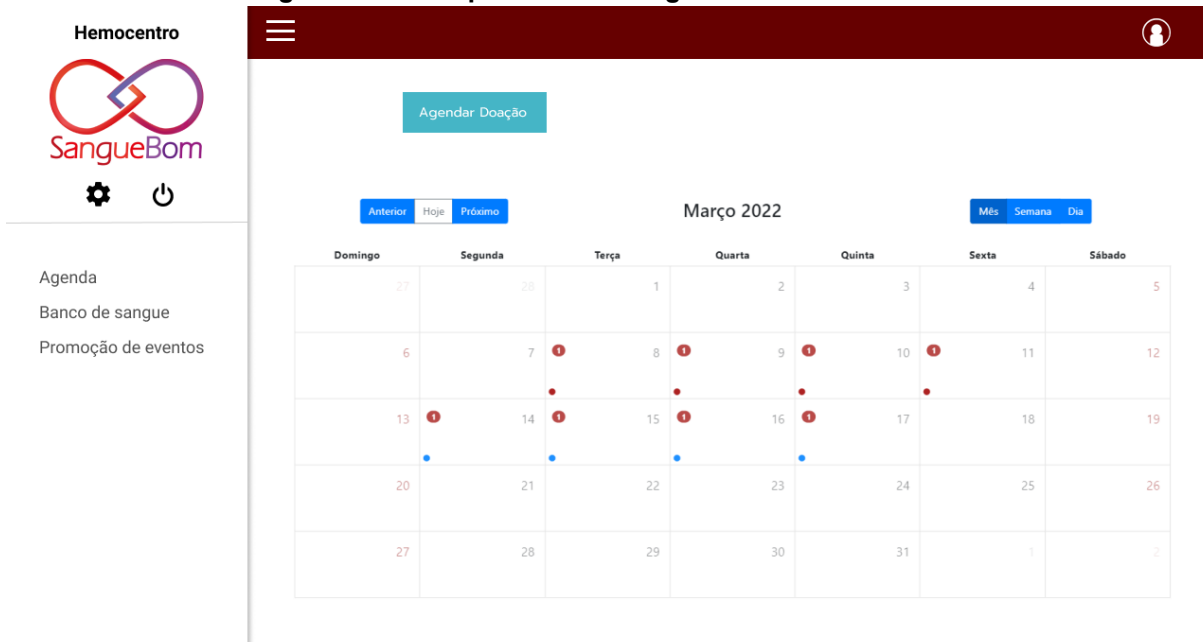

#### **Figura 9 - Protótipo tela usuário gerente do hemocentro**

**Fonte: Autoria própria.**

A Figura 10 apresenta o protótipo da tela inicial destinada ao usuário parceiro comercial que abrange as funcionalidades previstas no diagrama de caso de uso apresentado na figura 5.

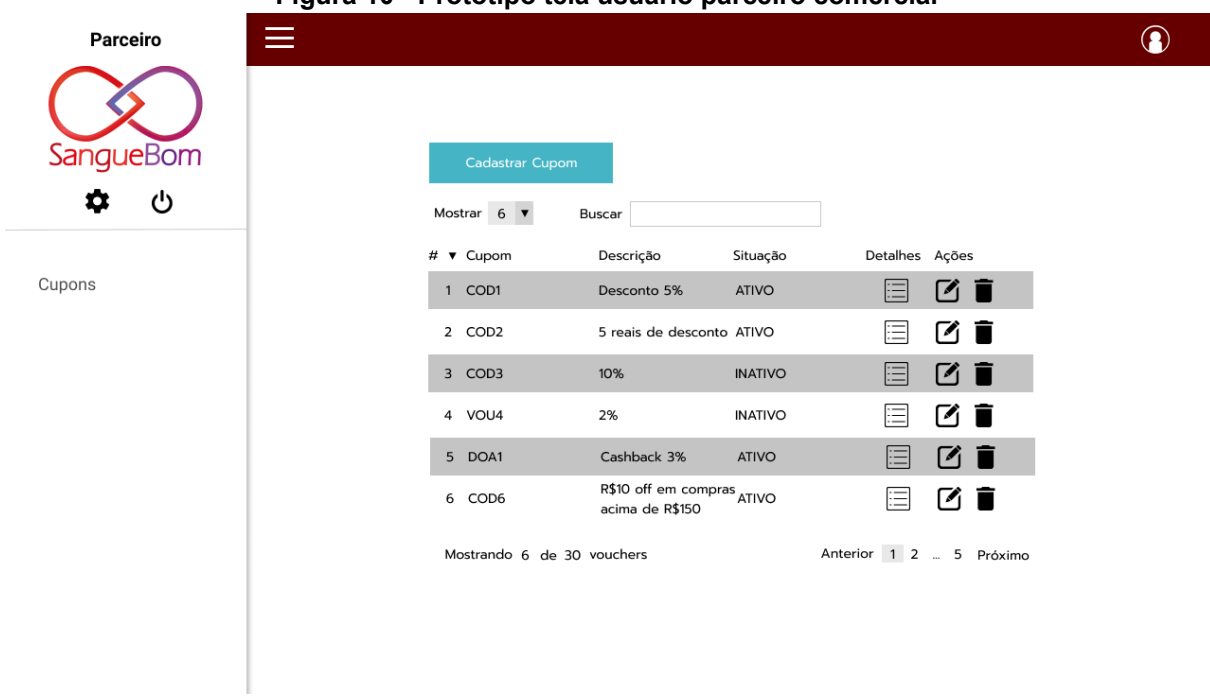

## **Figura 10 - Protótipo tela usuário parceiro comercial**

#### **Fonte: Autoria própria.**

Os protótipos, do aplicativo móvel e aplicação *web,* foram apresentados aos membros do projeto Sangue Bom e à professora orientadora, que validaram o *layout* das telas e seus elementos.

### <span id="page-32-0"></span>3.2.1.3 *Sprint* 3 - Itens do *product backlog* 5, 6 e 7.

Nesta *sprint* foram desenvolvidos o módulo de autenticação, com a geração de credenciais para o usuário e controle de permissões, possibilitando o avanço para o módulo de usuário e o módulo de gerenciamento de hemocentros.

Neste ponto o sistema permite o *CRUD* de usuários, *CRUD* de hemocentros e parte da plataforma de gerenciamento voltada ao hemocentro.

A Figura 11 apresenta a tela de login dos usuários da aplicação *web*, sendo um login unificado para todos os tipos de usuário, o que define quais módulos o usuário terá acesso é o cargo que lhe foi atribuído.

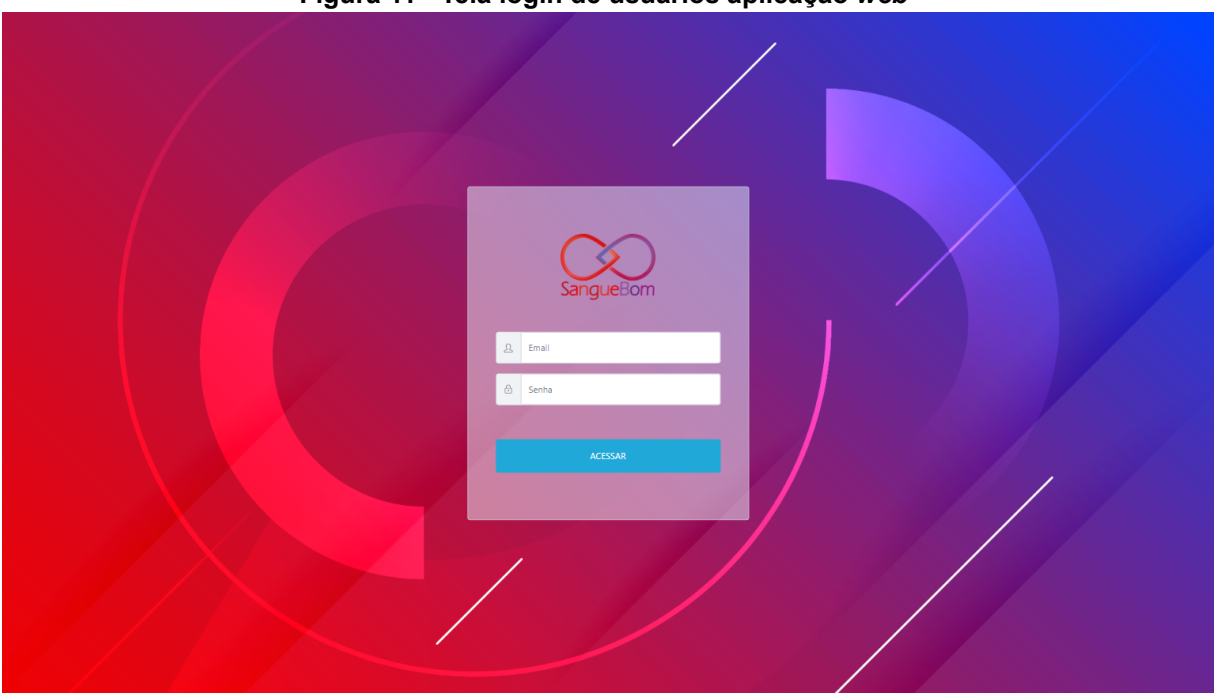

**Figura 11 - Tela login de usuários aplicação** *web*

**Fonte: Autoria própria.**

A Figura 12 apresenta a tela de CRUD de usuários, módulo disponível para o usuário gerente do sistema, ao lado esquerdo estão as opções para os outros módulos da aplicação.

| <b>PRINCIPAL</b><br>Resumo / Usuários<br><b>8</b> Usuários<br>$\equiv$ Usuários<br><b>Hemocentros</b><br>Parceiros<br>Email<br>Ações<br><b>Nome</b><br><b>Telefone</b><br>Cargo<br><b>AJUDA</b> | ~ Resumo<br>$+$ Incluir |
|----------------------------------------------------------------------------------------------------|-------------------------|
|                                                                                                    |                         |
|                                                                                                    |                         |
|                                                                                                    |                         |
| Eric Koiti Ueta<br>eric.ueta@sistemairis.com.br<br>(42) 40028-9222<br>Doador<br><b>B</b> Editor<br>音 Remover<br>Sobre o Sistema                                                                 |                         |
| (42) 99822-8173<br>Eric Kolti Ueta<br>eric-ueta@hotmail.com<br>Doador<br><b>Z</b> Editar<br><b>會 Remover</b>                                                                                    |                         |
| Evandro Alessi<br>(42) 99932-7790<br>donor@donor.com<br>Doador<br><b>E</b> Editar<br><b>音 Remover</b>                                                                                           |                         |
| Gerente - Hemocentro PG<br>(42) 32231-616<br>hemocentro@saude.pg.gov.br<br>Hemocentro<br><b>R</b> Editar<br><b>音 Remover</b>                                                                    |                         |
| (42) 11111-1111<br>Master 1<br>master@admin.master<br>Administrador<br><b>B</b> Editar<br><b>音 Remover</b>                                                                                      |                         |
| Padaria do Jorge Santos<br>padariajorge@email.com<br>(42) 88889-9999<br>Parceiro<br><b>CZ</b> Editar<br><b>會 Remover</b>                                                                        |                         |
| Partner<br>(42) 99967-8960<br>partner@partner.com<br>Parceiro<br><b>E</b> Editar<br><b>音 Remover</b>                                                                                            |                         |
| (42) 77777-7777<br>Usuario<br>teste2@teste.com<br>Doador<br><b>R</b> Editor<br><b>音 Remover</b>                                                                                                 |                         |
|                                                                                                    |                         |
|                                                                                                    |                         |
|                                                                                                    |                         |
|                                                                                                    |                         |
| $\bullet$                                                                                                    | Sangue Bom @ 2022       |

**Figura 12 - Tela aplicação** *web* **gerente do sistema**

**Fonte: Autoria própria.**

A Figura 13 apresenta a tela de CRUD de mutirões, módulo disponível para o usuário gerente do hemocentro, ao lado esquerdo estão as opções para os outros módulos da aplicação.

|                              |                                     |                                                         |                  |                                          | $\bullet$<br>$\circ$                |
|------------------------------|-------------------------------------|---------------------------------------------------------|------------------|------------------------------------------|-------------------------------------|
| Resumo                       | Resumo / Mutirões                   |                                                         |                  |                                          | $\sim$ Resumo                       |
| <b>PRINCIPAL</b>             |                                     |                                                         |                  |                                          |                                     |
| $\equiv$ Multirões<br>Agenda |                                     |                                                         |                  |                                          | $+$ Incluir                         |
| Doações<br>$Q$ Mutirões      | <b>Título</b>                       | Descrição                                               | Cidade           | Duração                                  | Ações                               |
| QR Code                      | Campanha do hemocentro Ponta Grossa | Evento para suprir a alta falta de sangue do hemocentro | Ponta Grossa, PR | De 23/05/2022 16:40 até 02/05/2022 23:40 | <b>B</b> Editor<br><b>音 Remover</b> |
| <b>AJUDA</b>                 | Vem doar você também!               | Campanha realizada na rua augusta                       | Ponta Grossa, PR | De 14/07/2022 20:12 até 30/07/2022 20:14 | <b>B</b> Editar<br><b>音 Remover</b> |
| Sobre o Sistema              |                                     |                                                         |                  |                                          |                                     |
|                              |                                     |                                                         |                  |                                          |                                     |
|                              |                                     |                                                         |                  |                                          |                                     |
|                              |                                     |                                                         |                  |                                          |                                     |
|                              |                                     |                                                         |                  |                                          |                                     |
|                              |                                     |                                                         |                  |                                          |                                     |
|                              |                                     |                                                         |                  |                                          |                                     |
|                              |                                     |                                                         |                  |                                          |                                     |
|                              |                                     |                                                         |                  |                                          |                                     |
|                              |                                     |                                                         |                  |                                          |                                     |
|                              |                                     |                                                         |                  |                                          |                                     |
|                              |                                     |                                                         |                  |                                          |                                     |
| $\mathbf o$                  |                                     |                                                         |                  |                                          | Sangue Bom @ 2022                   |

**Figura 13 - Tela aplicação** *web* **hemocentro**

#### **Fonte: Autoria própria.**

O ambiente de desenvolvimento utilizado para a estruturação do projeto e escrita dos códigos foi o *Microsoft Visual Studio* (IDE desenvolvido pela Microsoft), para a escrita dos códigos também foi utilizado o *Visual Studio Code* (editor de texto desenvolvido pela Microsoft).

### <span id="page-34-0"></span>3.2.1.3 *Sprint* 4 - Itens do *product backlog* 9 e 10.

Desenvolvimento do módulo de doações, com seu fluxo definido de confirmação e realização, também foi desenvolvido o módulo de cupons de promoção, que permite o CRUD dos cupons, presente na plataforma de gerenciamento voltada ao usuário parceiro comercial.

A Figura 14 apresenta a tela de CRUD de doações, módulo disponível para o usuário gerente do hemocentro, neste módulo é possível a criação de agendamentos para futuras doações e registro de doações que foram realizadas sem agendamento no sistema.

| $\infty$ SangueBom $\equiv$     | Agenda           | Doações Mutirões QR Code |                     |                     | g<br>$^\circledR$                          |
|---------------------------------|------------------|--------------------------|---------------------|---------------------|--------------------------------------------|
| Resumo                          | Resumo / Doações |                          |                     |                     | $\sim$ Resumo                              |
| <b>PRINCIPAL</b>                |                  |                          |                     |                     |                                            |
| Agenda                          | Doações          |                          |                     |                     | $+$ Incluir                                |
| <b>8</b> Doações                |                  |                          |                     |                     |                                            |
| Mutirões                        | <b>Doado</b>     | <b>Doador</b>            | Data de Agendamento | Data de doação      | Ações                                      |
| <b>OR Code</b>                  |                  | Usuario                  | 15/06/2022 10:30:00 |                     | <b><i>C</i></b> Editar<br><b>音 Remover</b> |
| <b>AJUDA</b><br>Sobre o Sistema | $\checkmark$     | <b>Evandro Alessi</b>    | 29/05/2022 17:10:00 | 29/05/2022 17:15:00 | <b>IZ Editar</b><br><b>會 Remover</b>       |
|                                 |                  | Eric Koiti Ueta          | 29/05/2022 13:00:00 |                     | <b>E</b> Editor<br><b>音 Remover</b>        |
|                                 | $\checkmark$     | Evandro Alessi           | 24/05/2022 15:52:05 | 25/05/2022 01:40:05 | <b>R</b> Editor<br><b>音 Remover</b>        |
|                                 | $\checkmark$     | Evandro Alessi           | 24/05/2022 15:16:05 | 24/05/2022 17:40:05 | <b>EZ</b> Editar<br><b>會 Remover</b>       |
|                                 | $\checkmark$     | <b>Evandro Alessi</b>    | 24/05/2022 14:47:05 | 23/05/2022 20:40:05 | <b>E</b> Editar<br><b>自 Remover</b>        |
|                                 |                  | <b>Evandro Alessi</b>    | 24/05/2022 14:41:05 |                     | <b><i>C</i></b> Editor<br><b>音 Remover</b> |
|                                 | $\checkmark$     | <b>Evandro Alessi</b>    | 24/05/2022 13:17:05 | 25/05/2022 07:40:05 | <b>R</b> Editar<br><b>會 Remover</b>        |
|                                 | $\checkmark$     | Evandro Alessi           | 24/05/2022 11:23:05 | 23/05/2022 21:40:05 | <b>E</b> Editar<br><b>自 Remover</b>        |
|                                 |                  | Evandro Alessi           | 24/05/2022 09:29:05 |                     | <b>R</b> Editor<br><b>音 Remover</b>        |
|                                 | $10 -$           |                          |                     |                     | 2 3 4 5 Última<br>Primeira                 |
|                                 | $\bullet$        |                          |                     |                     | Sangue Bom @ 2022                          |

**Figura 14 - Tela doações hemocentro**

A Figura 15 apresenta a tela de CRUD de cupons de promoção, módulo disponível para o usuário parceiro comercial, os cupons criados neste módulo estarão disponíveis para usuários que estiverem com suas doações em dia.

|                             |                 | -                 |                                             |                 |
|-----------------------------|-----------------|-------------------|---------------------------------------------|-----------------|
| $\infty$ SangueBom $\equiv$ | Cupons          |                   |                                             |                 |
| <b>PRINCIPAL</b>            | Resumo / Cupom  |                   |                                             |                 |
| Cupons                      |                 |                   |                                             |                 |
| <b>AJUDA</b>                | $\equiv$ Cupons |                   |                                             |                 |
| Sobre o Sistema             |                 |                   |                                             |                 |
|                             | Ativo           | Código            | Descrição                                   | Açõ             |
|                             |                 | <b>DOEIGANHEI</b> | Uma broa grátis para compras acima de R\$20 | <b>Editar</b>   |
|                             | $\checkmark$    | SOUDOADORPG       | 5% de desconto em pães e bolos              | <b>C</b> Editar |

**Figura 15 - Tela cupons parceiro comercial**

**Fonte: Autoria própria.**

 $\circ$ 

 $\bullet$  $\odot$ 

 $+$  Incluir  $-$ 

Sangue Bom @ 2022

#### <span id="page-36-0"></span>3.2.1.5 *Sprint* 5 - Itens do *product backlog* 8 e 11.

Desenvolvimento do módulo de agenda, com seu fluxo definido de agendamento de doação, este módulo envolve o aplicativo móvel do doador e a plataforma de gerenciamento do hemocentro.

Também foi realizada a integração com o sistema de notificações, que emite alertas de lembrete ou avisos aos usuários doadores.

A Figura 16 apresenta a tela de agenda de doações, módulo disponível para o usuário gerente do hemocentro, que exibe as informações de doações agendadas (em vermelho) ou realizadas (em azul), dessa forma o gerente do hemocentro pode visualizar quais dias estão concentrados o maior número de doações além de acessar informações como data de agendamento e doador.

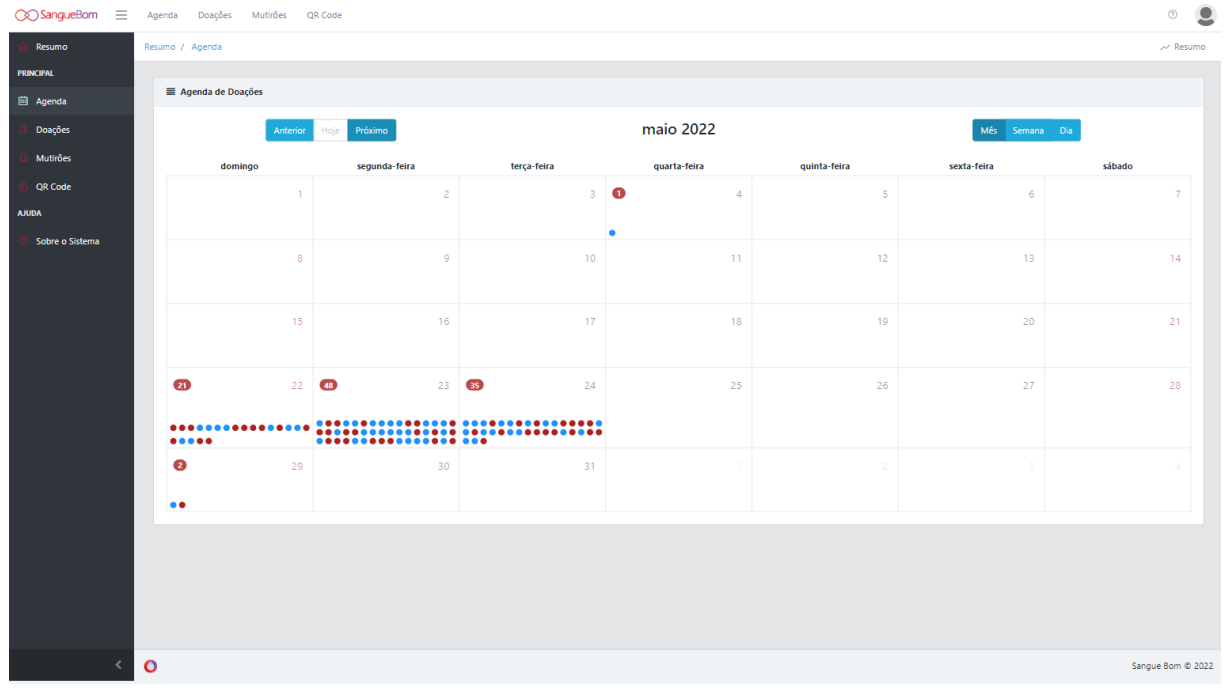

#### **Figura 16 - Tela agenda hemocentro**

#### **Fonte: Autoria própria.**

A Figura 17 apresenta a tela de agendamento de doações, módulo disponível para o usuário doador no aplicativo móvel, que exibe as informações de datas e horários disponíveis para agendamento (marcados em verde no calendário).

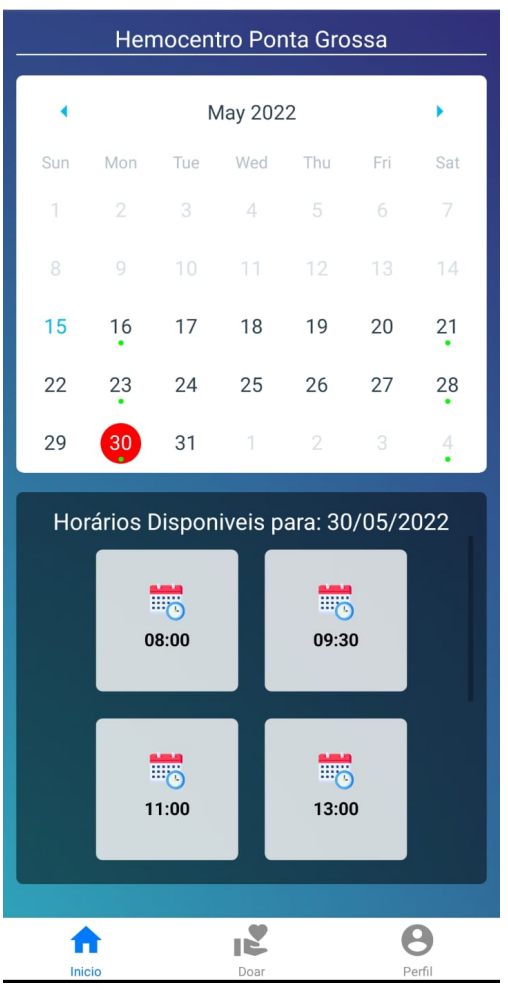

**Figura 17 - Tela agendamento aplicativo móvel**

 $\leftarrow$ Agendar Doação

**Fonte: Autoria própria.**

#### <span id="page-38-0"></span>**4 CONSIDERAÇÕES FINAIS**

O objetivo principal do trabalho foi o desenvolvimento da plataforma para fidelização de doadores de sangue chamada Sangue Bom, disponibilizando um aplicativo móvel destinado aos doadores de sangue e uma aplicação *web* destinada aos usuários gerentes do sistema, gerentes do hemocentro e parceiros comerciais.

Foi utilizado o método ágil de desenvolvimento SCRUM, dividindo o trabalho em tarefas menores e realizando reuniões mensais para apresentação do produto e eventuais alinhamentos sobre funcionalidades.

A elicitação dos requisitos foi realizada previamente pela equipe idealizadora do projeto, o estudo de caso realizado coletou os dados necessários para a construção do escopo da aplicação.

Com os dados em mãos foi possível documentar e prototipar o sistema para elevar o nível de abstração do caso e dar seguimento com o desenvolvimento utilizando as tecnologias pesquisadas.

O aplicativo móvel proporciona ao usuário doador o acesso às informações do hemocentro, agendamento de doações, notificações para conscientização e cupons de promoções disponibilizados pelos parceiros comerciais cadastrados.

A aplicação *web* possibilita ao gerente do sistema a criação, edição e exclusão de usuários, hemocentros e parceiros comerciais. Ao gerente do hemocentro, possibilita a visualização das métricas do hemocentro, seu QRcode, criação, edição e exclusão de compromissos na agenda e mutirões. Ao parceiro comercial, possibilita a criação, edição e exclusão de cupons de promoção destinados ao usuário doador.

Os objetivos específicos do trabalho foram atingidos, o código fonte e a documentação do projeto ficarão sob responsabilidade da equipe idealizadora do projeto, a qual ainda está validando.

### <span id="page-38-1"></span>**4.1 Trabalhos futuros**

Reunir-se com a equipe do projeto Sangue Bom para apresentação dos resultados finais deste trabalho, com o intuito de traçar um plano de lançamento do produto e identificar possíveis melhorias.

Prosseguir com a implantação da plataforma, determinando a infraestrutura necessária para seu funcionamento, auxiliando os responsáveis do projeto Sangue Bom a inserir o produto no mercado, tanto o aplicativo móvel quanto a aplicação *web*.

Realizar melhorias e ajustes necessários para a utilização do sistema, que foram identificadas ao decorrer do desenvolvimento, como a implementação de filtros de busca, aprimoramento de controle dos cupons de promoção e algumas melhorias visuais nas aplicações.

Além disso, é desejável a integração com sistemas governamentais a fim de disponibilizar a plataforma para um maior número de doadores em diferentes regiões do país, dessa forma é possível alcançar um dos objetivos do projeto Sangue Bom que é o engajamento social de doadores de sangue em uma maior proximidade entre o doador e o hemocentro.

## <span id="page-40-0"></span>**REFERÊNCIAS**

ANDRADE, A. P. TREINAWEB. **O que é o React Native?**. Disponível em <https://www.treinaweb.com.br/blog/o-que-e-o-react-native>. Acesso em: 01 maio 2021.

ANGULAR. **What is Angular?**. 2021. Disponível em: <https://angular.io/guide/what-is-angular>. Acesso em: 07 outubro 2021.

BOOCH, G.; RUMBAUGH, J.; JACOBSON, I.. **UML: guia do usuário**. 2ª ed. Rio de Janeiro: Campus, 2005.

BRASIL. Ministério da Saúde. **Doação de sangue**. Disponível em: <https://www.gov.br/saude/pt-br/composicao/saes/sangue>. Acesso em: 31 maio 2022.

\_\_\_\_\_. Ministério da Saúde. **Seja um doador:** no Dia Nacional do Doador de Sangue, Ministério da Saúde reforça importância dessa ação que salva milhares vidas. em: Disponível em: Disponível em: <https://www.gov.br/saude/pt-br/assuntos/noticias/2021-1/novembro/no-dia-nacionaldo-doador-de-sangue-ministerio-da-saude-reforca-importancia-dessa-acao-que-salv a-milhares-vidas>. Acesso em: 06 dezembro 2021.

COOK, J. **How the React Native bridge works and how it will change in the near future**. em **Disponível Disponível** <https://dev.to/wjimmycook/how-the-react-native-bridge-works-and-how-it-will-change -in-the-near-future-4ekc>. Acesso em 15 mai. 2021.

DANTAS, L. R.. **Uma abordagem ao desenvolvimento móvel com Flutter e Dart**. Assis-SP. Trabalho de conclusão de curso (Bacharelado em Ciência da Computação). Instituto Municipal de Ensino Superior de Assis, Fundação Educacional do Município de Assis. 2020..

DERBY E.; LARSEN D.. **Agile Retrospectives:** Making Good Teams Great. Pragmatic Bookshelf. 2006.

FIELDING, R. T.. **Architectural Styles and the Design of Network-based Software Architectures**. Universidade da Califórnia: Irvine, 2000.

LUDWIG, S. T.. **Contribuições para a efetividade da comunicação da doação de sangue a partir de uma abordagem persuasiva**. 2010. Tese (Doutorado em Comunicação Social) - Pontifícia Universidade Católica do Rio Grande do Sul, Porto Alegre, 2010.

MANCHANDA, A. NET SOLUTIONS. **A Step-by-Step Guide to Build a Minimum Viable Product (MVP)**. Disponível em <https://www.netsolutions.com/insights/how-to-build-an-mvp-minimum-viable-product -a-step-by-step-guide/#how-to-build-a-minimum-viable-product>. Acesso em: 14 fevereiro 2022.

MENDES, M. R.; GARBAZZA, I. E.; TERRA, D. C. **Desenvolvimento híbrido versus desenvolvimento nativo de aplicativos móveis**. In: VII Semana de Ciência e Tecnologia do IFMG campus Bambuí VII Jornada Científica e I Mostra de Extensão, 6, 2014. Bambuí, Brasil. Resumos. Bambuí: Semana de Ciência e Tecnologia do IFMG, 2014. Res. 6.

MICROSOFT. **O que é o .NET?** Introdução e visão geral. 2021. Disponível em: <https://docs.microsoft.com/pt-br/dotnet/core/introduction>. Acesso em: 08 outubro 2021.

\_\_\_\_\_. **Why Choose .NET?**. 2021. Disponível em: <https://dotnet.microsoft.com/en-us/platform/why-choose-dotnet>. Acesso em: 08 outubro 2021.

RIES, E.. **The Lean Startup:** How Today's Entrepreneurs Use Continuous Innovation to Create Radically. Nova Iorque: Crown Business, 2011.

ROBBINS, J. N.. **Learning Web Design:** A Beginner's Guide to HTML, CSS, JavaScript, and Web Graphics. Canadá: O'Riley Media, 2012.

RODRIGUES, L. C. R.. **Arquitetura REST**. Juiz de Fora-MG. 2009. Trabalho de conclusão de curso (Bacharelado em Ciência da Computação) - Universidade Federal de Juiz de Fora, Juiz de Fora, 2009.

SEBRAE. **Startup que incentiva a doação de sangue é contemplada em edital de inovação**. Agência Sebrae de notícias, 5 maio 2021. Disponível em: <http://www.rs.agenciasebrae.com.br/sites/asn/uf/NA/startup-que-incentiva-a-doacao

-de-sangue-e-contemplada-em-edital-de-inovacao,257f716bfdd39710VgnVCM10000 0d701210aRCRD>. Acesso em: 12 outubro 2021.

STATCOUNTER (Serviço de Análise de Dados). **Mobile Operating System Market Share <b>Worldwide**. Disponível em <https://gs.statcounter.com/os-market-share/mobile/worldwide>. Acesso em: 08 maio 2021.

SUTHERLAND, SCHWABER. **The Scrum Papers:** Nut, Bolts, and Origins of an Agile Framework. Paris, 2011.

TORRECILLA-SALINAS C. J.; SEDEÑO J.; ESCALONA M. J.; MEJÍAS, M.. **Estimating, planning and managing Agile Web development projects under a value-based perspective**. Information and Software Technology, Volume 61. 2015, páginas 124-144.

UML. **Introduction to omg's unified modeling language**. 2021. Disponível em: <https://www.uml.org/what-is-uml.htm>. Acesso em: 06 outubro 2021.

<span id="page-43-0"></span>**APÊNDICE A - Especificações dos casos diagrama de caso de uso aplicativo móvel**

| Caso de uso              | Visualizar cupons de promoção                                                                                                    |
|--------------------------|----------------------------------------------------------------------------------------------------|
| Descrição geral          | O caso de uso é iniciado quando o usuário doador deseja<br>acessar os cupons de promoções cadastrados pelos<br>parceiros comerciais do sistema. |
| <b>Atores</b>            | Doador.                                                                                                    |
| Pré-condições            | Usuário logado no sistema.                                                                                                    |
| Pós-condições            |                                                                                                    |
| <b>Fluxo principal</b>   | 1. O usuário acessa a tela de visualizar cupons de desconto.<br>2. O sistema exibe cupons cadastrados pelos parceiros<br>comerciais.            |
| <b>Fluxo alternativo</b> |                                                                                                    |

**Quadro 2 - Especificação caso de uso Visualizar cupons de promoção**

**Quadro 3 - Especificação caso de uso Visualizar FAQ**

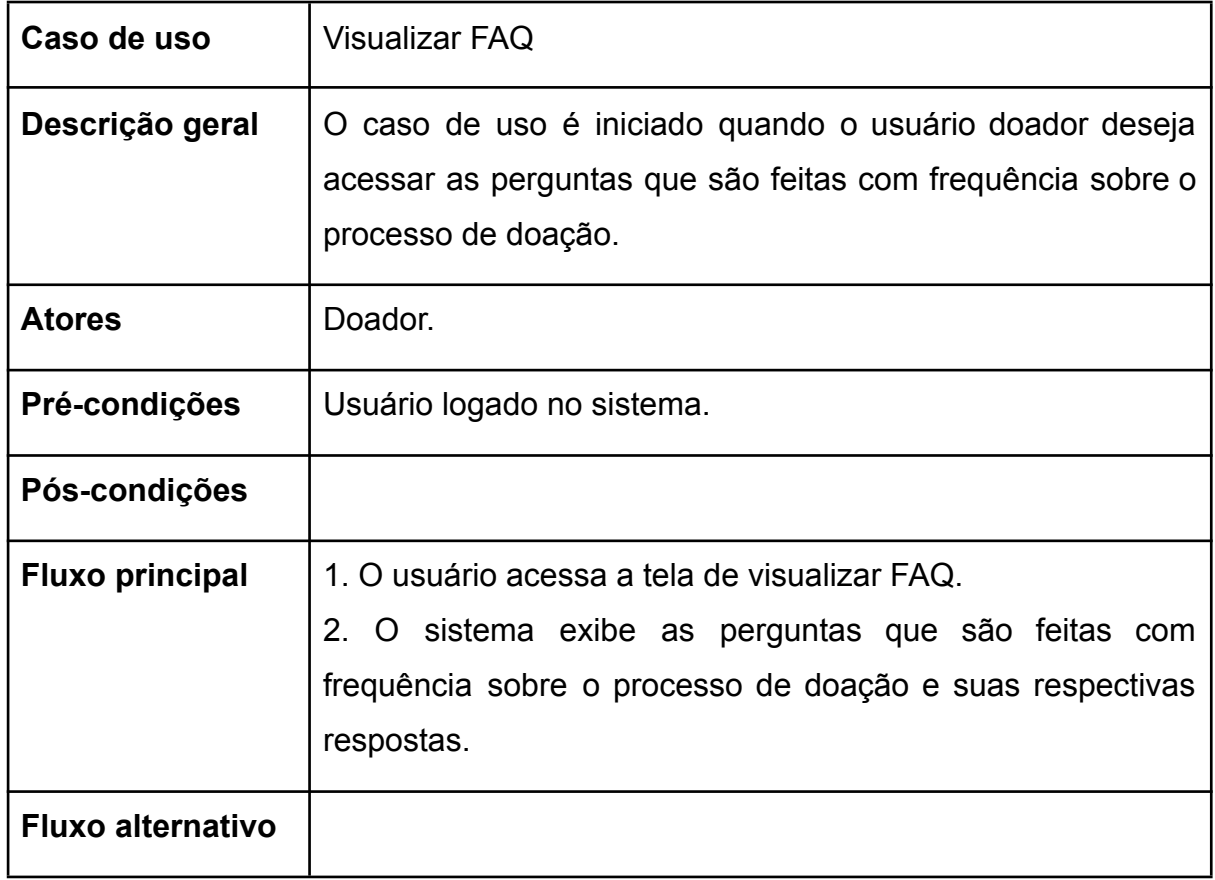

| Caso de uso              | Editar dados do seu usuário                                                                                                    |  |  |
|--------------------------|----------------------------------------------------------------------------------------------------|--|--|
| Descrição geral          | O caso de uso é iniciado quando o usuário doador deseja<br>atualizar alguma informação sobre si que está armazenada<br>no banco de dados do sistema.                                                                                                    |  |  |
| <b>Atores</b>            | Doador.                                                                                                    |  |  |
| Pré-condições            | Usuário logado no sistema.                                                                                                    |  |  |
| Pós-condições            | Dados do usuário atualizados.                                                                                                    |  |  |
| <b>Fluxo principal</b>   | 1. O usuário acessa a tela de edição.<br>2. O sistema exibe as informações que já estão cadastradas<br>em campos editáveis.<br>3. O usuário atualiza as informações que achar necessário e<br>confirma a atualização.<br>4. O sistema exibe uma mensagem de sucesso ao atualizar.                      |  |  |
| <b>Fluxo alternativo</b> | 1. O usuário acessa a tela de edição.<br>2. O sistema exibe as informações que já estão cadastradas<br>em campos editáveis.<br>3. O usuário atualiza as informações que achar necessário e<br>confirma a atualização.<br>1. O sistema exibe uma mensagem de falha ao<br>atualizar. Retorna ao passo 1. |  |  |

**Quadro 4 - Especificação caso de uso Editar dados do seu usuário**

**Quadro 5 - Especificação caso de uso Visualizar Histórico de doações**

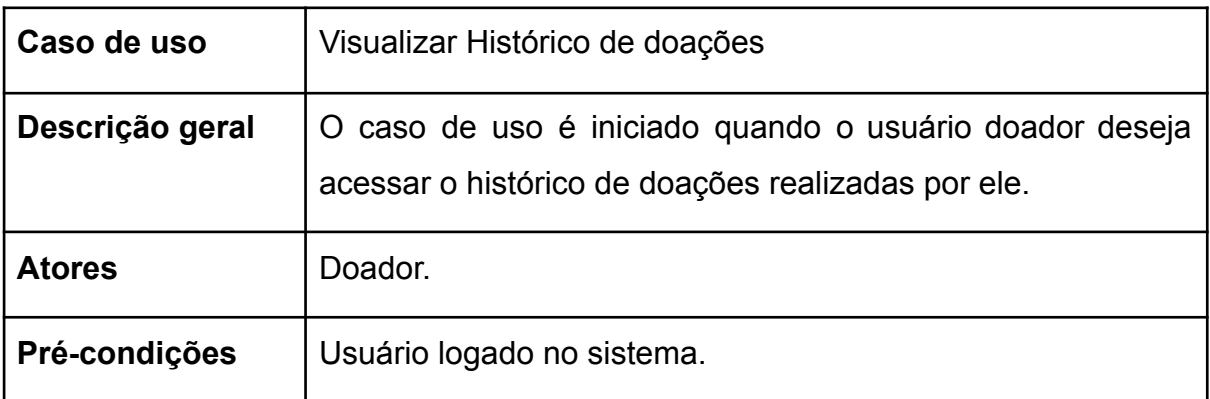

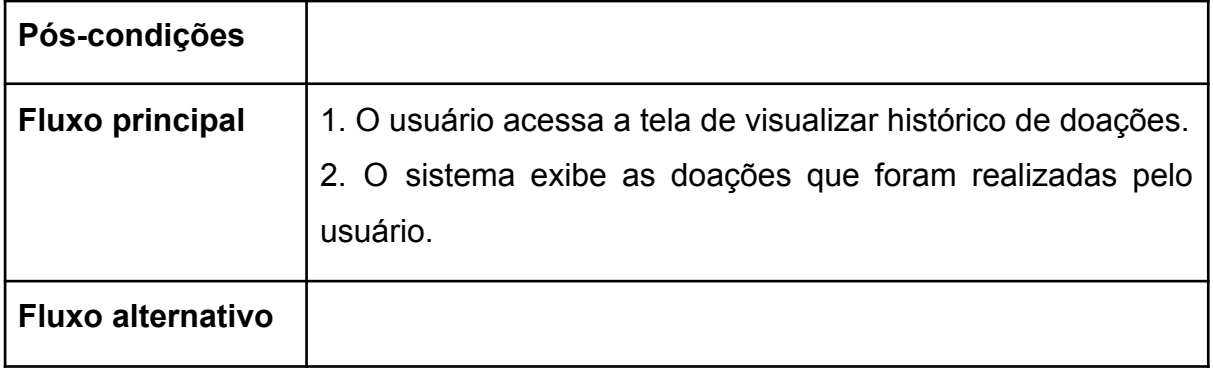

**Quadro 6 - Especificação caso de uso Visualizar detalhes do hemocentro**

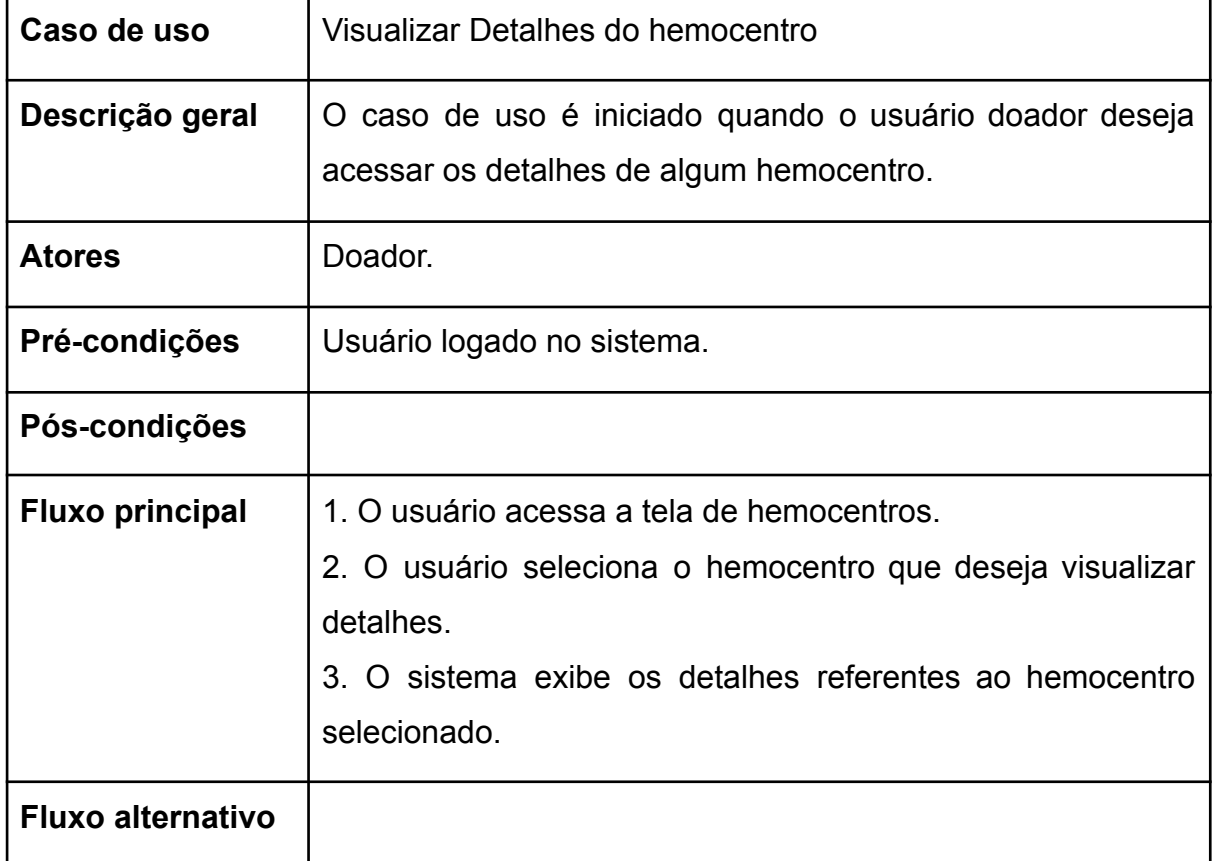

# **Fonte: Autoria própria.**

# **Quadro 7 - Especificação caso de uso Agendar doação**

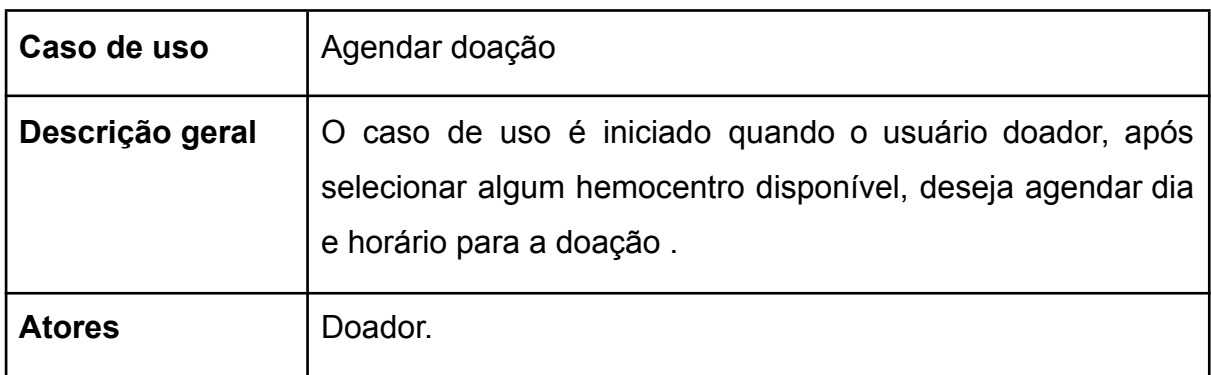

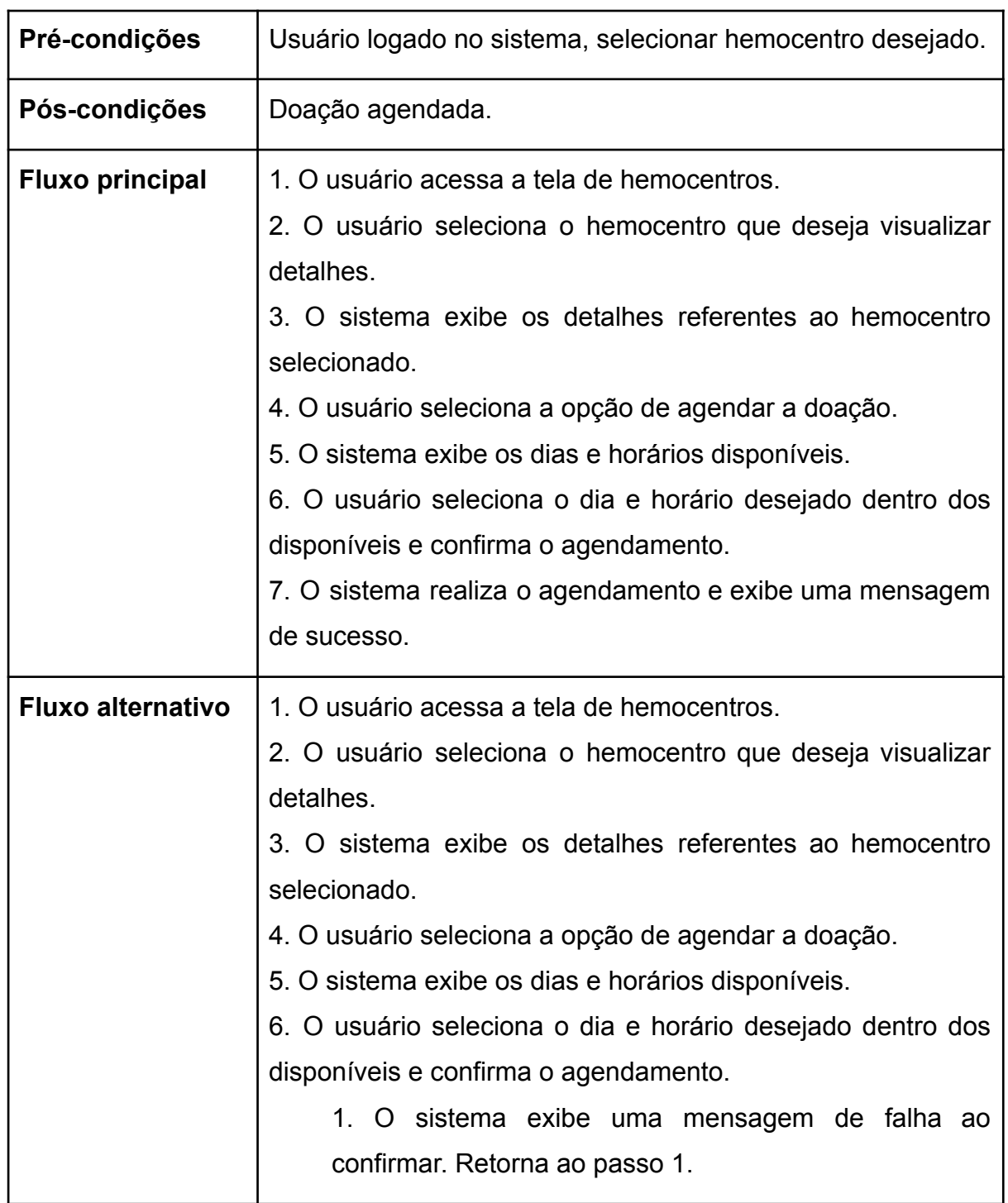

# **Quadro 8 - Especificação caso de uso Ler QRcode gerado pelo hemocentro**

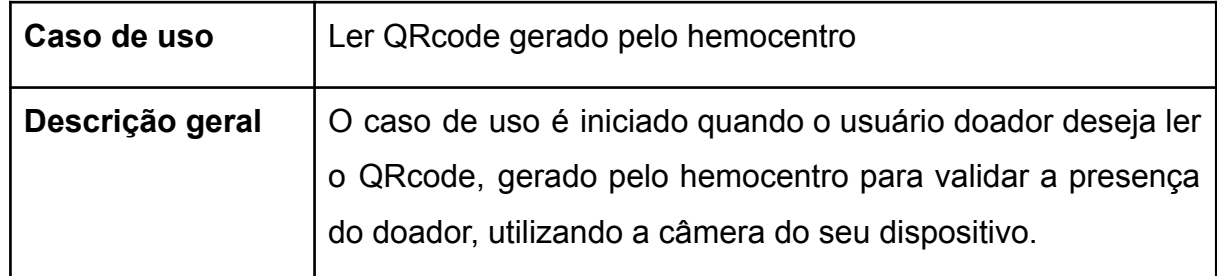

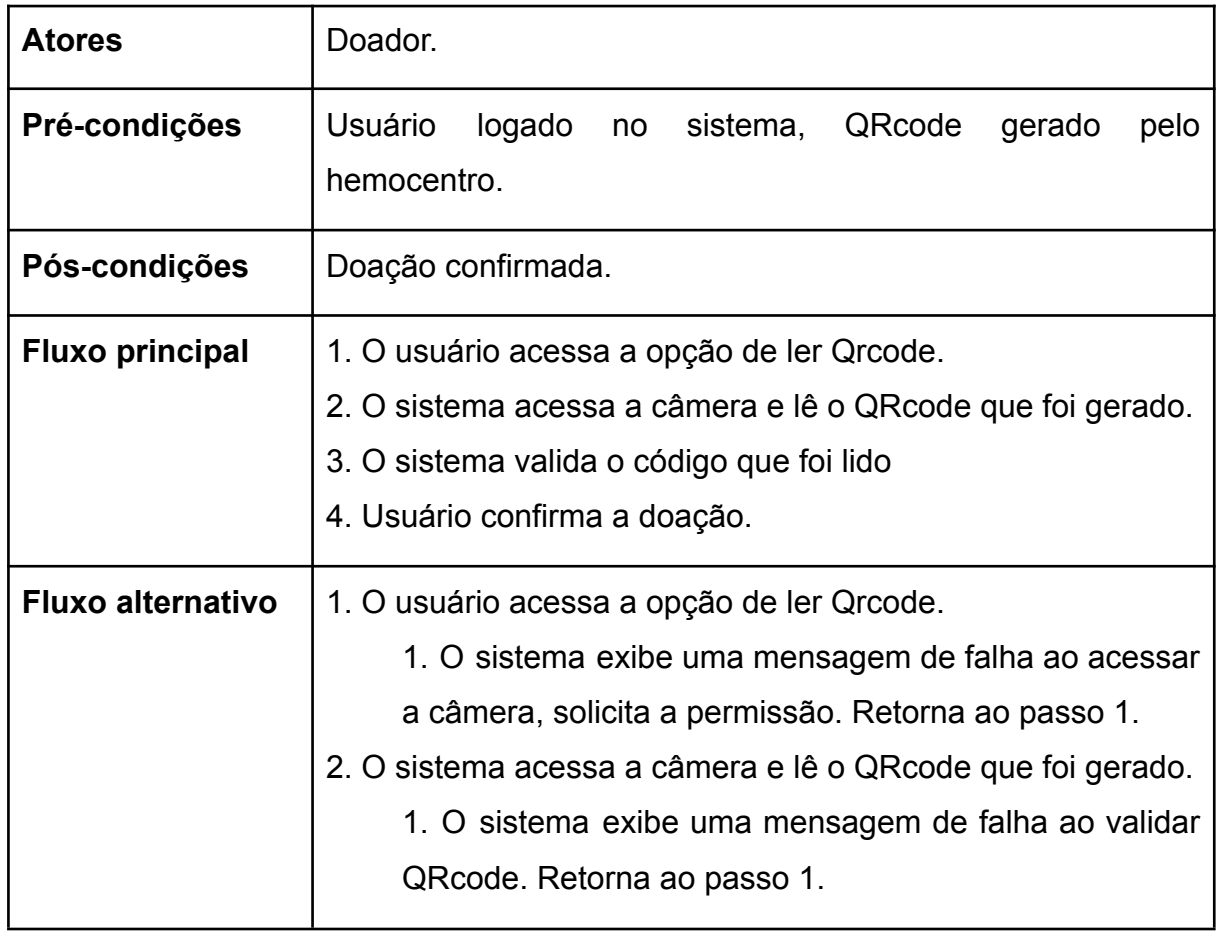

**Quadro 9 - Especificação caso de uso Confirmar doação**

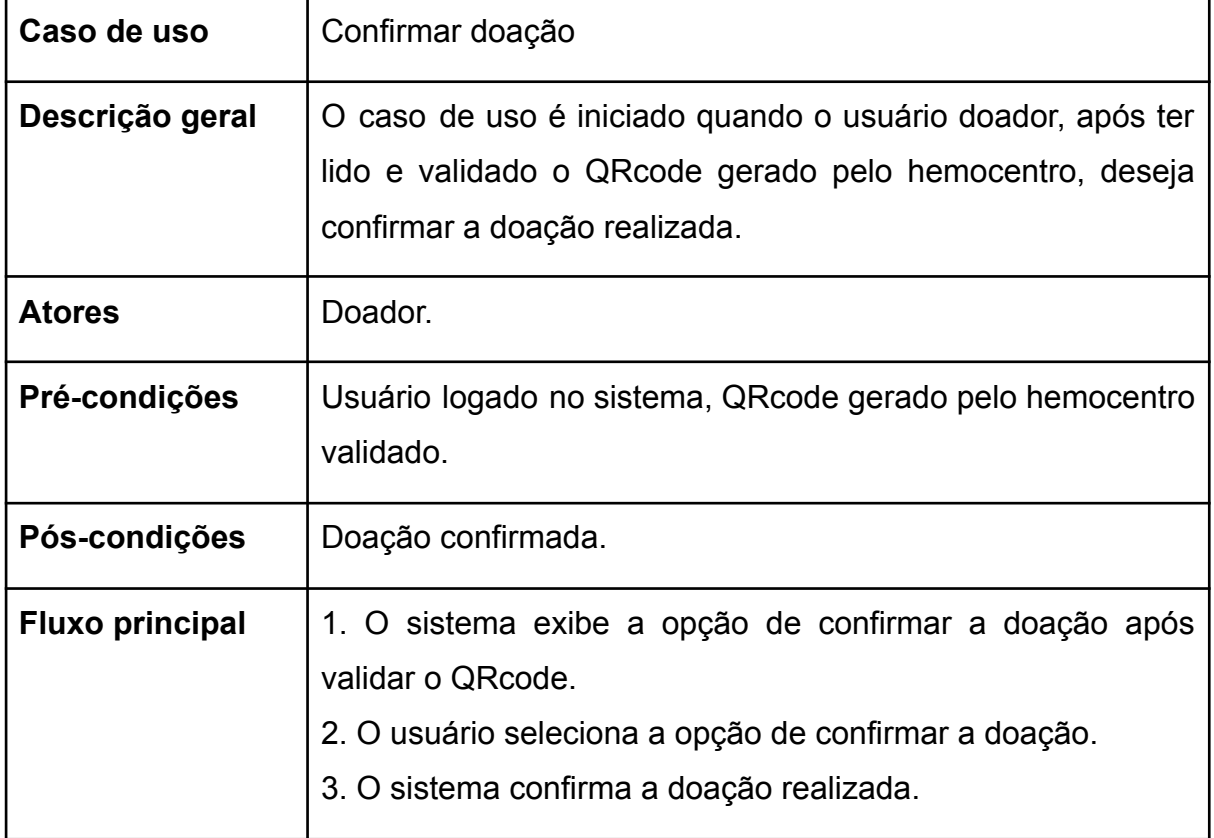

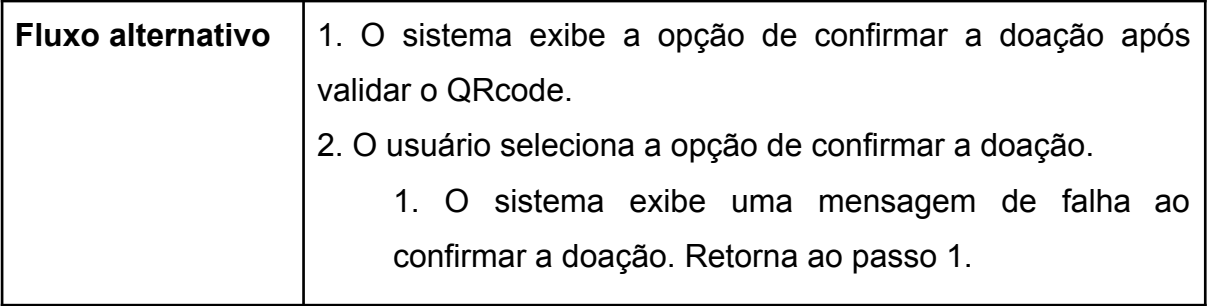

<span id="page-50-0"></span>**APÊNDICE B - Especificações dos casos diagrama de caso de uso aplicação web usuário gerente do sistema**

| Caso de uso              | Gerenciar usuários (CRUD)                                                                                                    |
|--------------------------|----------------------------------------------------------------------------------------------------|
| Descrição geral          | O caso de uso é iniciado quando o usuário gerente do<br>sistema deseja gerenciar os usuários do sistema.                                                                                                    |
| <b>Atores</b>            | Gerente do sistema.                                                                                                    |
| Pré-condições            | Usuário logado no sistema.                                                                                                    |
| Pós-condições            | Operação realizada.                                                                                                    |
| <b>Fluxo principal</b>   | 1. O usuário acessa a tela para gerenciar os usuários do<br>sistema.<br>2. O usuário seleciona a operação desejada (criar, atualizar<br>ou deletar).<br>3. O sistema realiza a operação e exibe uma mensagem de<br>sucesso.                     |
| <b>Fluxo alternativo</b> | 1. O usuário acessa a tela para gerenciar os usuários do<br>sistema.<br>2. O usuário seleciona a operação desejada (criar, atualizar<br>ou deletar).<br>1. O sistema exibe uma mensagem de falha ao realizar<br>a operação. Retorna ao passo 1. |

**Quadro 10 - Especificação caso de uso Gerenciar usuários (CRUD)**

**Quadro 11 - Especificação caso de uso Gerenciar hemocentros (CRUD)**

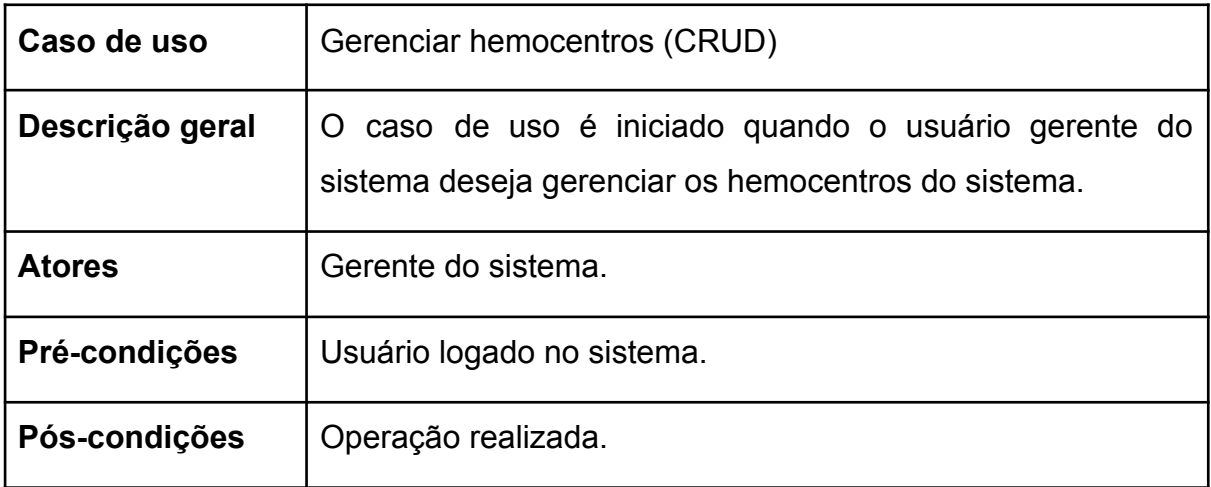

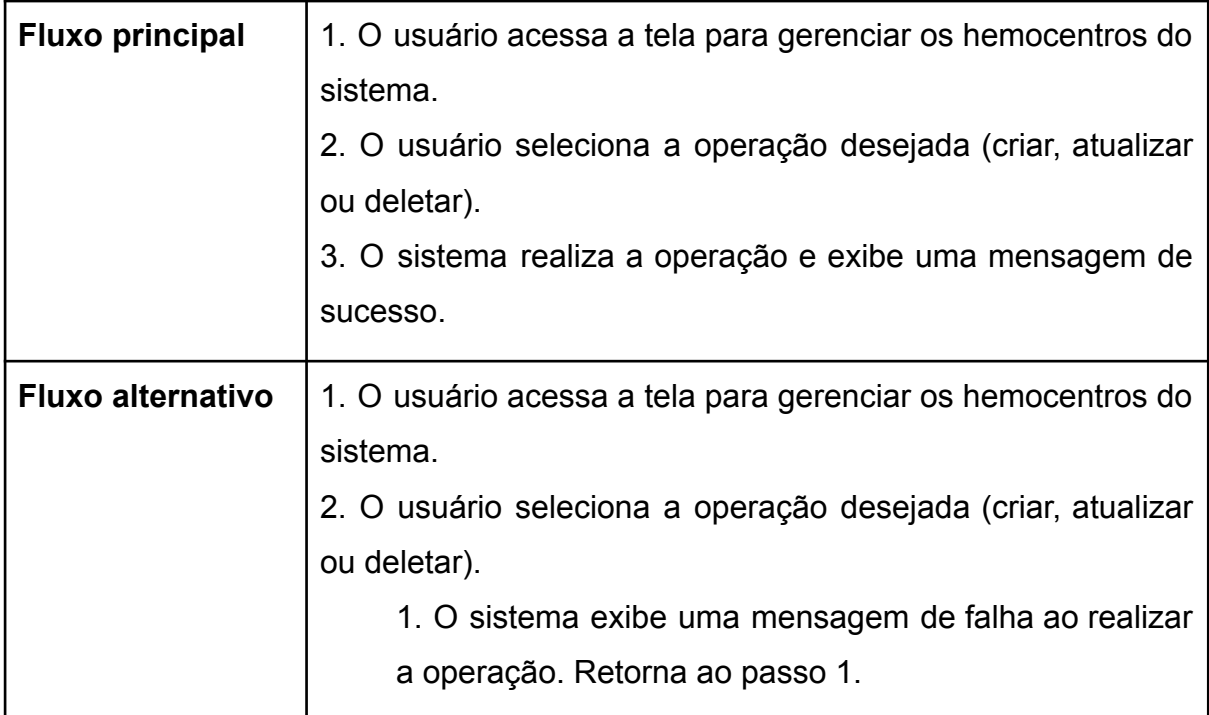

# **Quadro 12 - Especificação caso de uso Gerenciar parceiros comerciais (CRUD)**

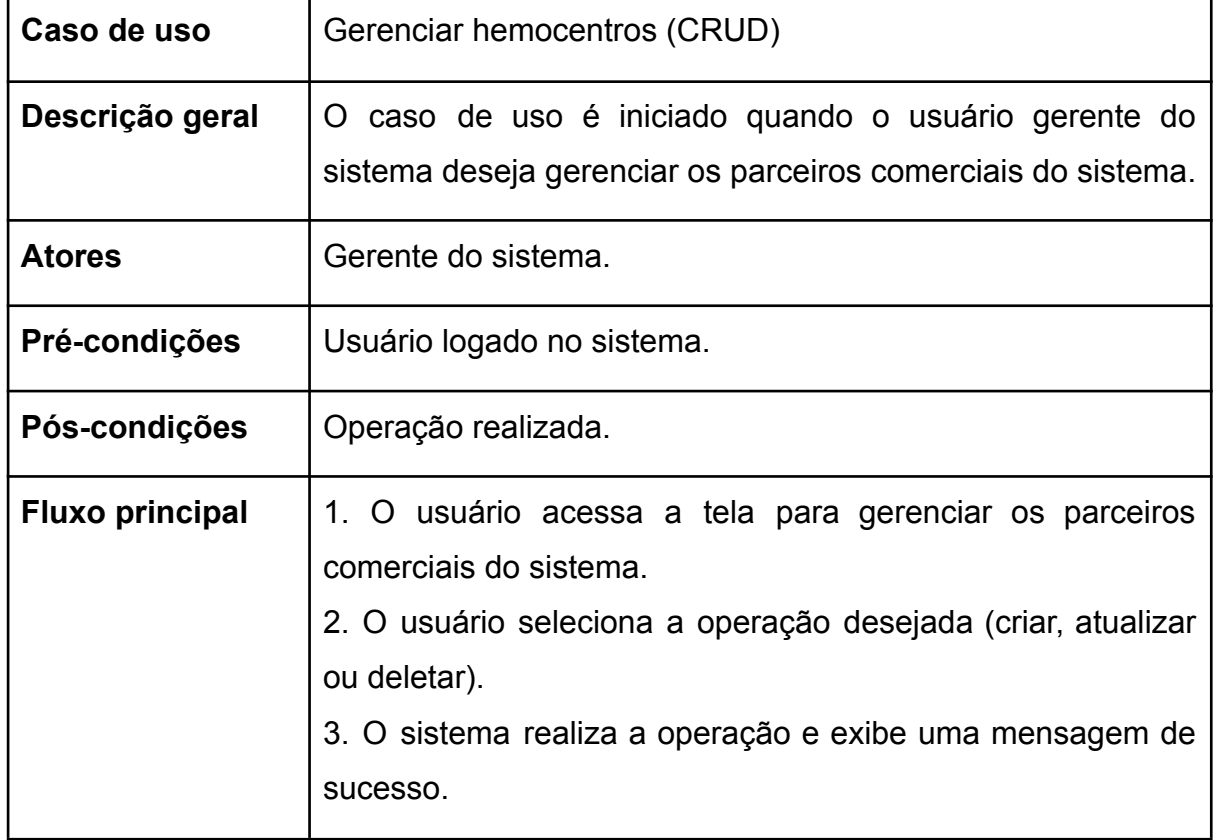

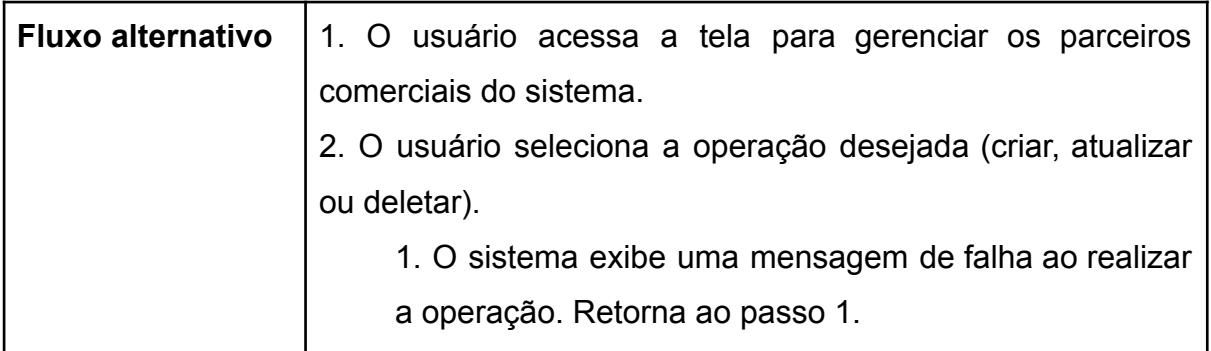

**Quadro 13 - Especificação caso de uso Editar dados do seu usuário**

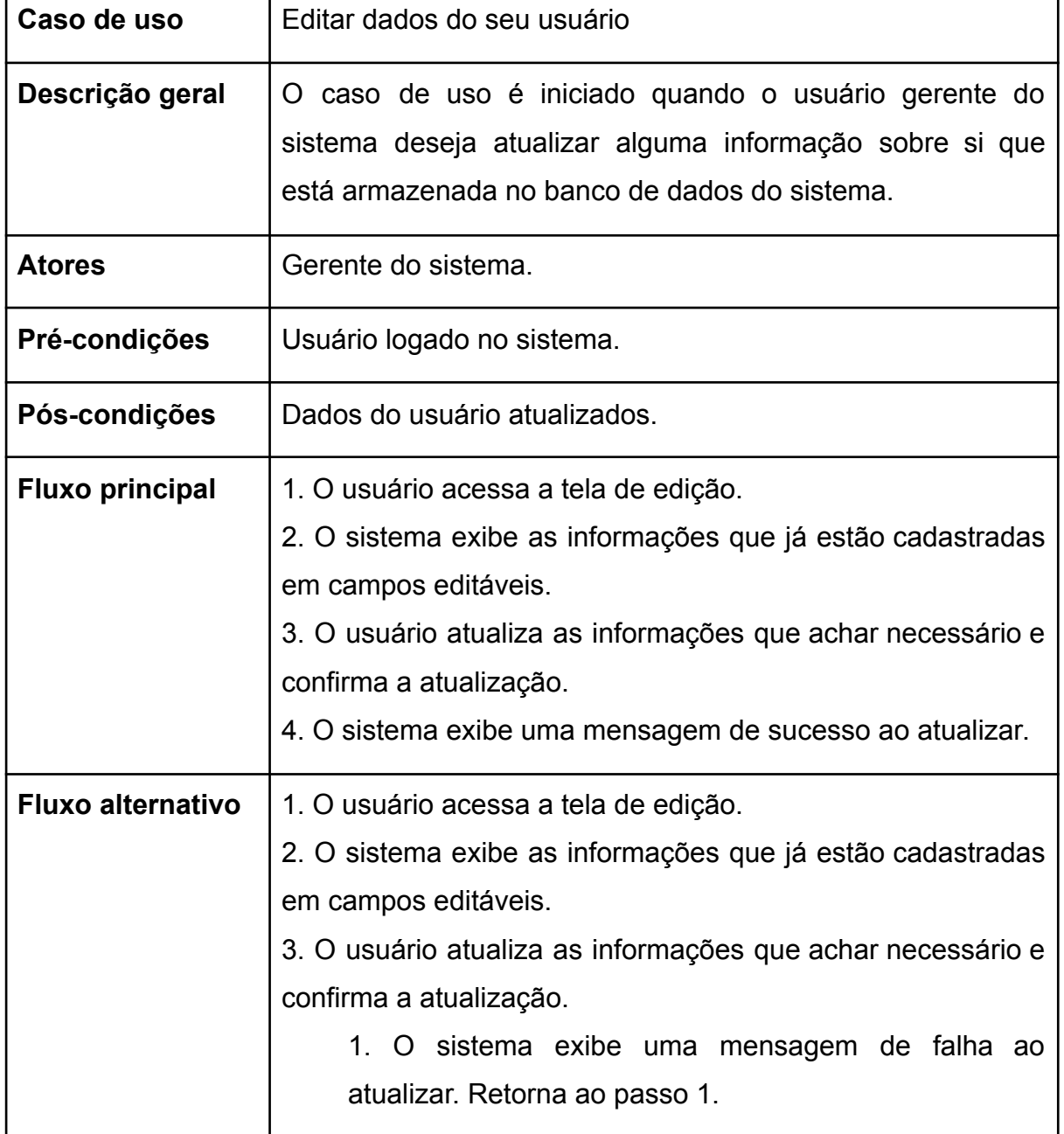

h

<span id="page-54-0"></span>**APÊNDICE C - Especificações dos casos diagrama de caso de uso aplicação web usuário gerente do hemocentro**

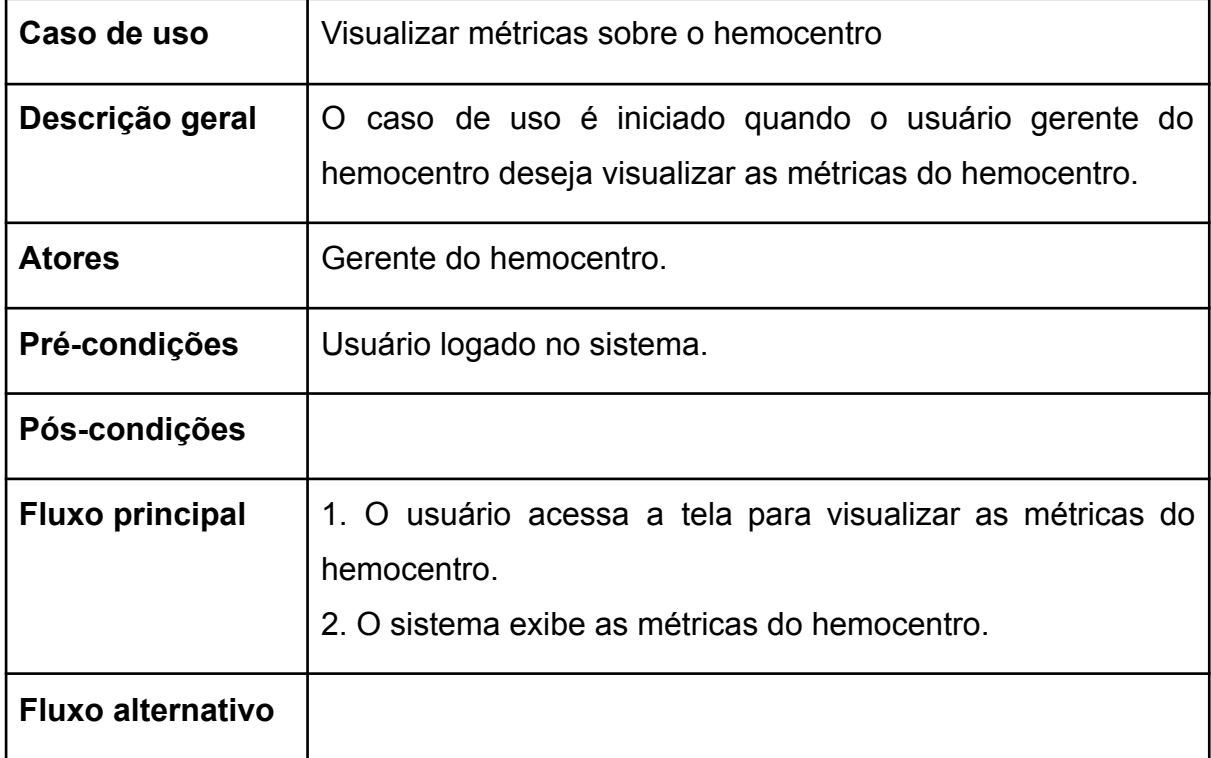

**Quadro 14 - Especificação caso de uso Visualizar métricas sobre o hemocentro**

## **Fonte: Autoria própria.**

**Quadro 15 - Especificação caso de uso Visualizar QRcode do hemocentro para doação**

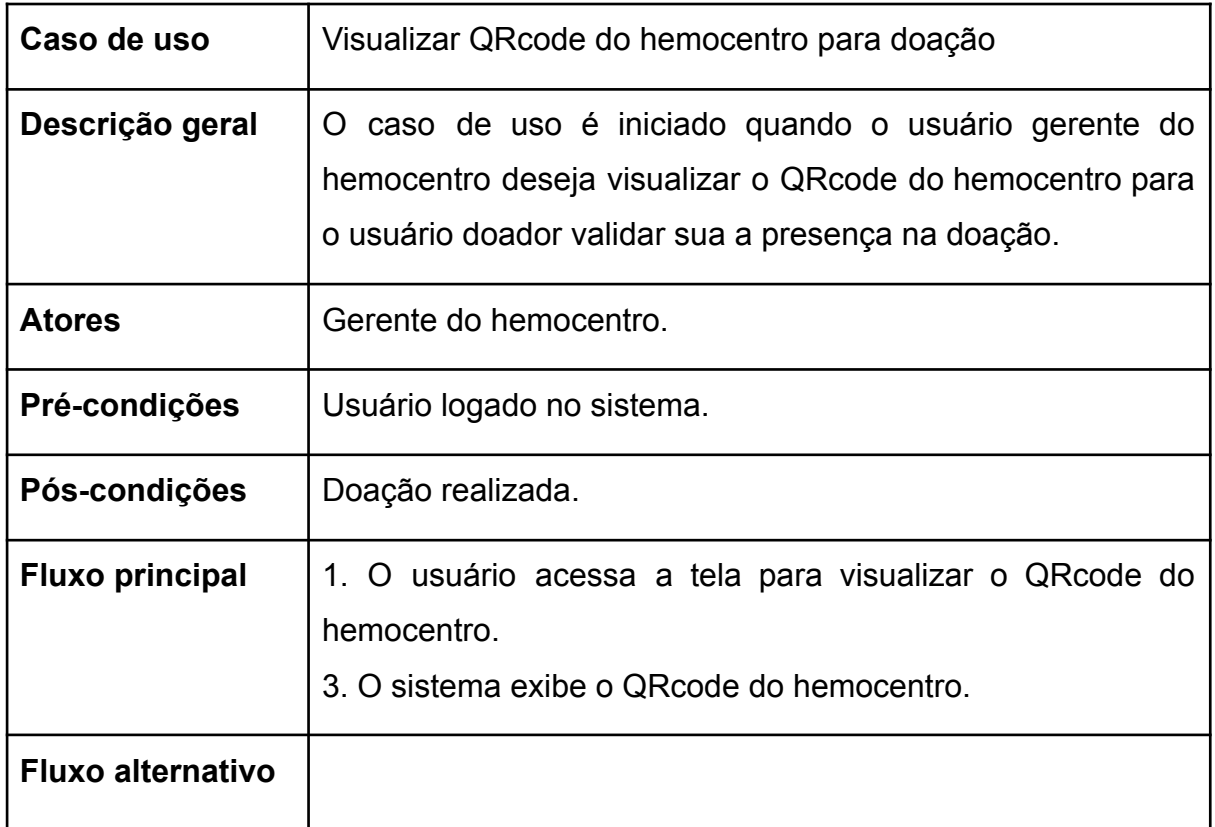

| Caso de uso              | Gerenciar usuários (CRUD)                                                                                                    |
|--------------------------|----------------------------------------------------------------------------------------------------|
| Descrição geral          | O caso de uso é iniciado quando o usuário gerente do<br>hemocentro deseja gerenciar os compromissos da agenda<br>do hemocentro.                                                                                                    |
| <b>Atores</b>            | Gerente do hemocentro.                                                                                                    |
| Pré-condições            | Usuário logado no sistema.                                                                                                    |
| Pós-condições            | Operação realizada.                                                                                                    |
| <b>Fluxo principal</b>   | 1. O usuário acessa a tela para gerenciar os compromissos<br>da agenda do hemocentro.<br>2. O usuário seleciona a operação desejada (criar, atualizar<br>ou deletar).<br>3. O sistema realiza a operação e exibe uma mensagem de<br>sucesso.                     |
| <b>Fluxo alternativo</b> | 1. O usuário acessa a tela para gerenciar os compromissos<br>da agenda do hemocentro.<br>2. O usuário seleciona a operação desejada (criar, atualizar<br>ou deletar).<br>1. O sistema exibe uma mensagem de falha ao realizar<br>a operação. Retorna ao passo 1. |

**Quadro 16 - Especificação caso de uso Gerenciar compromissos da agenda (CRUD)**

**Quadro 17 - Especificação caso de uso Gerenciar mutirões (CRUD)**

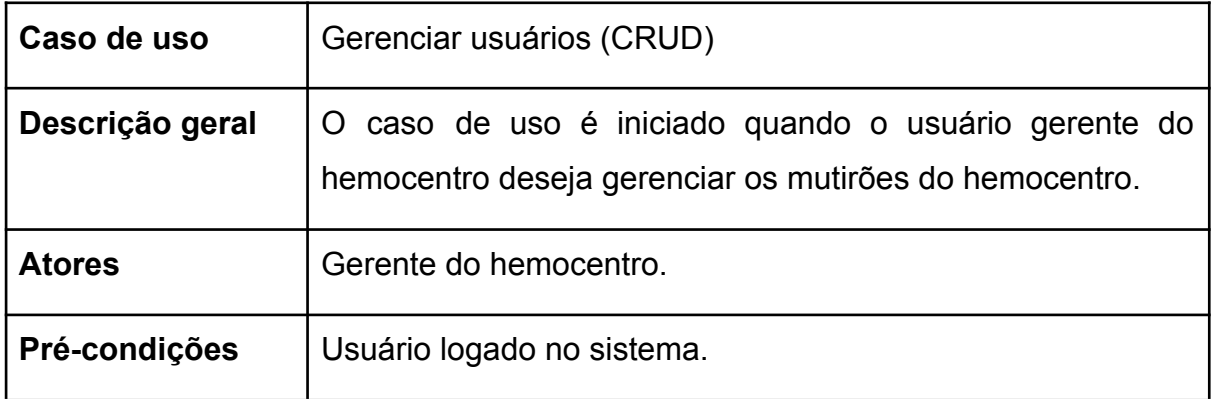

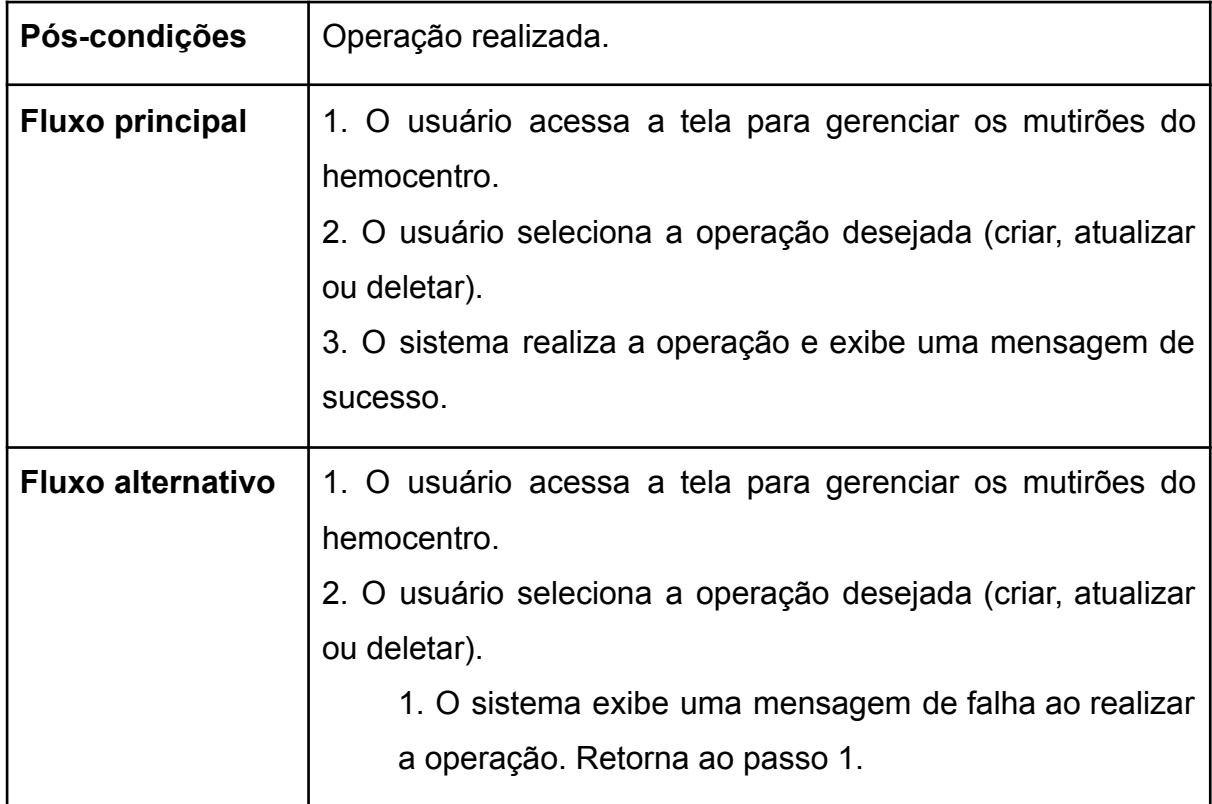

**Quadro 18 - Especificação caso de uso Editar dados do seu usuário**

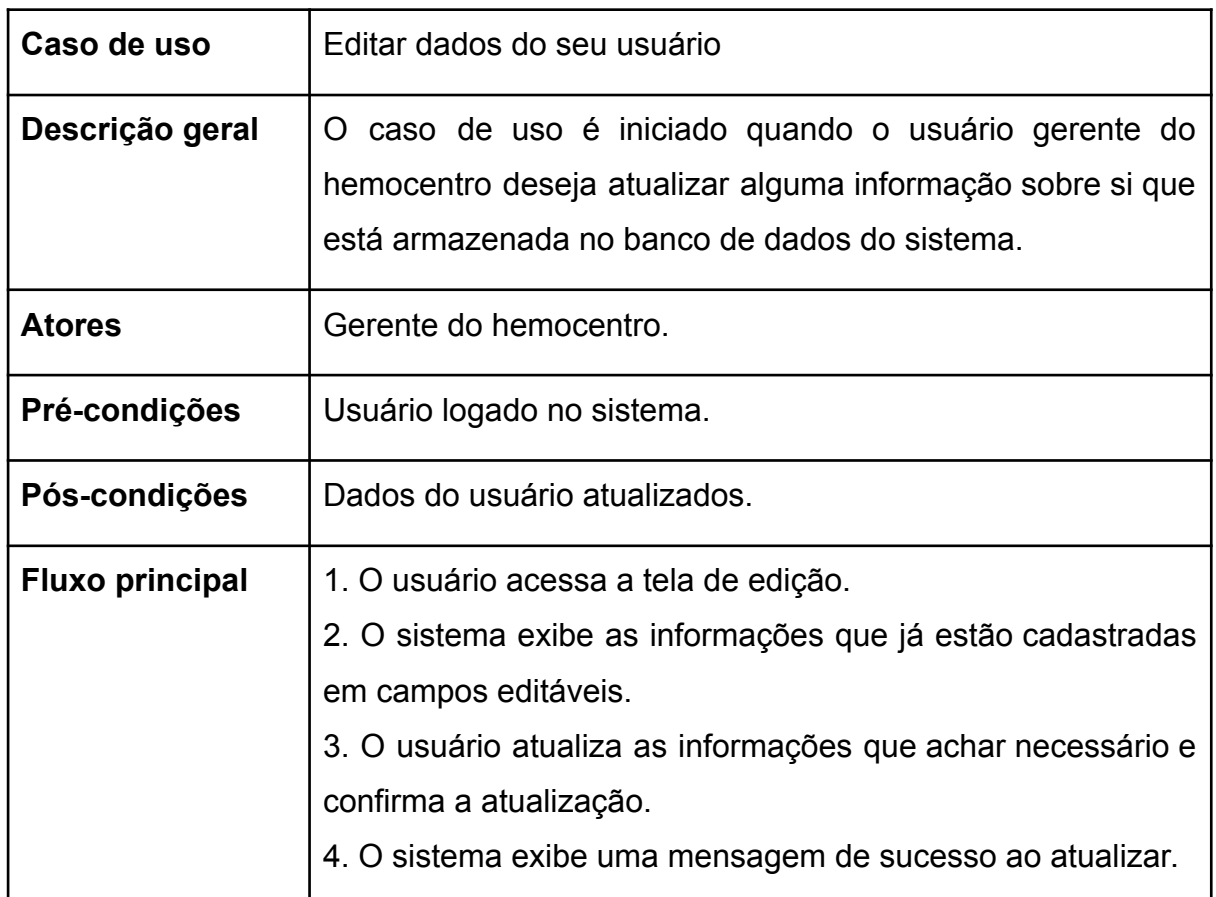

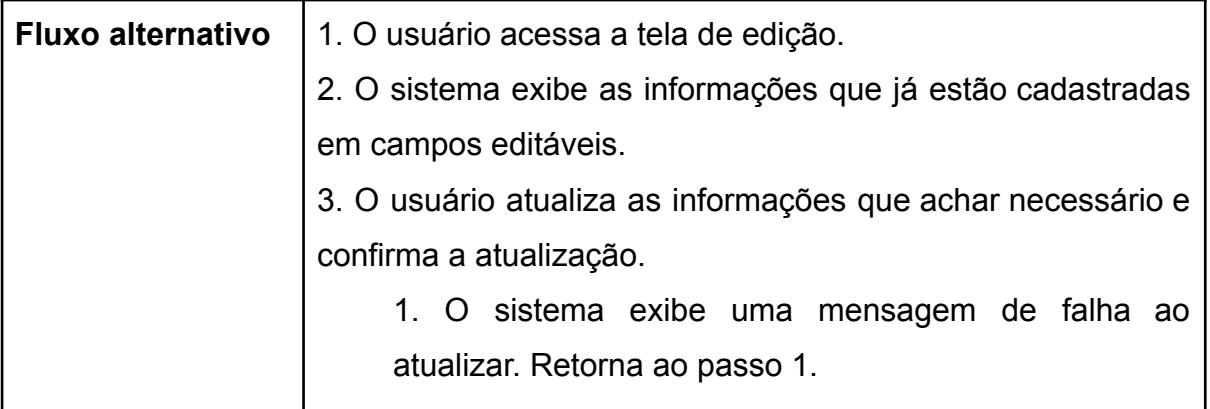

<span id="page-59-0"></span>**APÊNDICE D - Especificações dos casos diagrama de caso de uso aplicação web usuário parceiro comercial**

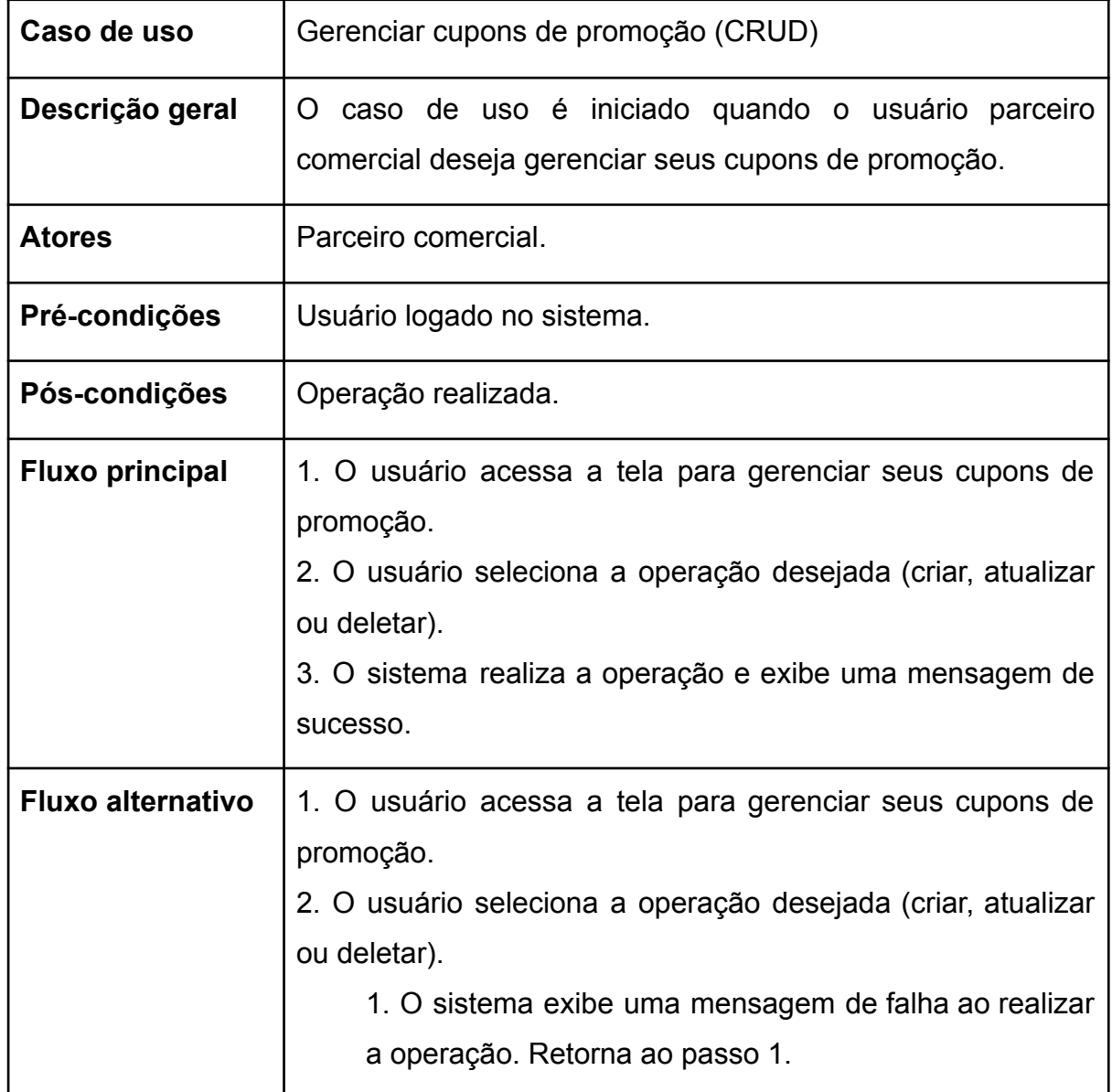

**Quadro 19 - Especificação caso de uso Gerenciar cupons de promoção (CRUD)**

**Fonte: Autoria própria.**

**Quadro 20 - Especificação caso de uso Editar dados do seu usuário**

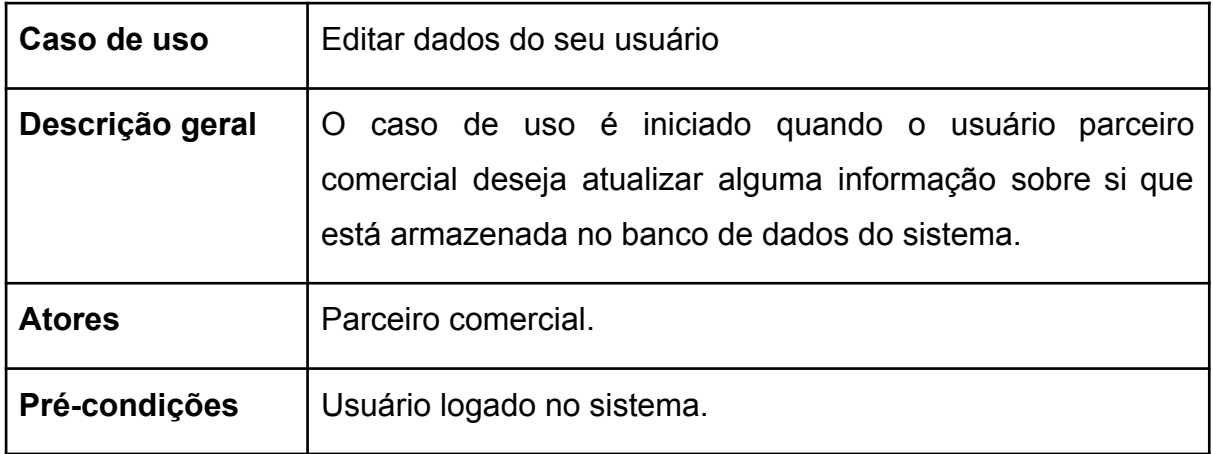

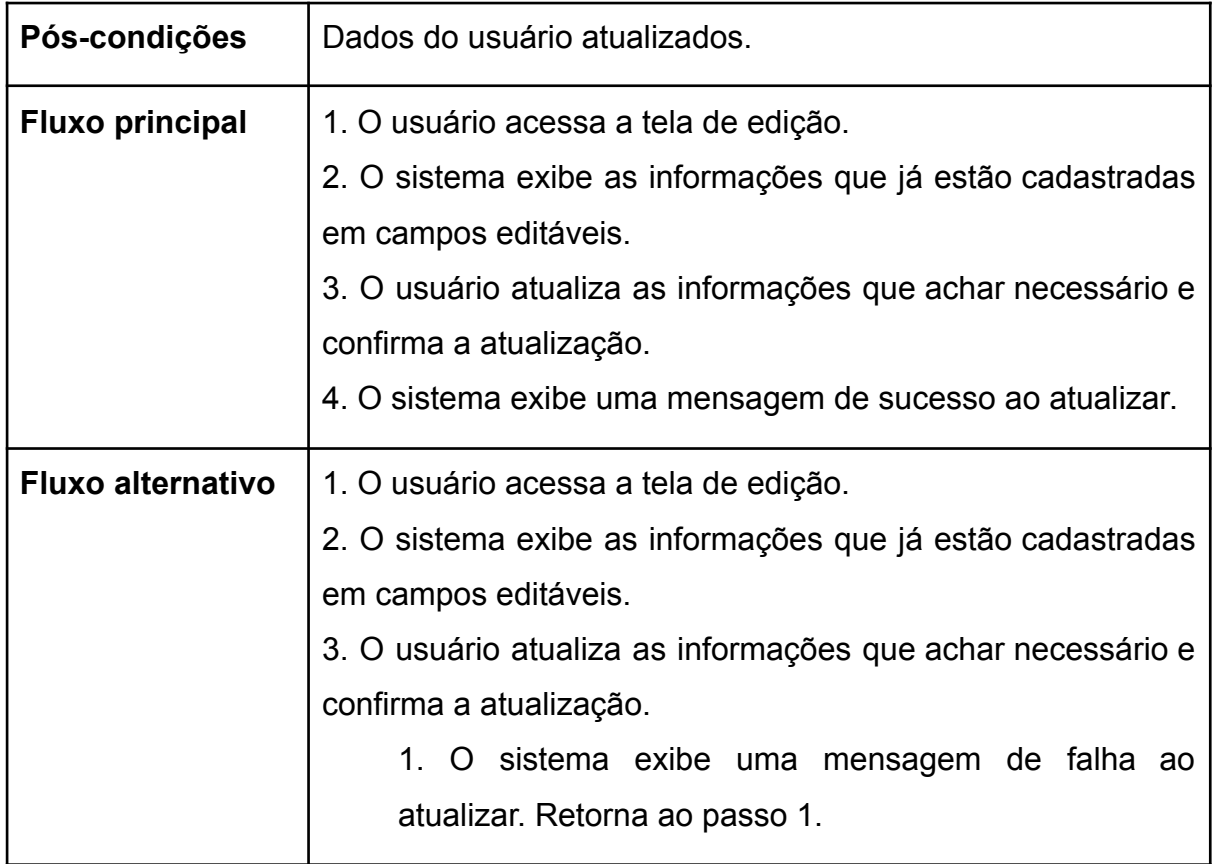